#### **[Outline](#page-1-0)**

[The general](#page-2-0) idea

#### [The Method](#page-9-0)

[Bayes rule](#page-10-0) [Fundamental](#page-12-0) equation [MCMC](#page-16-0)

#### [Stata tools](#page-21-0)

[bayesmh](#page-22-0) [bayesstats ess](#page-28-0) [Blocking](#page-29-0) [bayesgraph](#page-34-0) [bayes: prefix](#page-35-0) [bayesstats ic](#page-37-0) [bayestest model](#page-40-0)

#### Random [Effects Probit](#page-43-0)

**[Thinning](#page-51-0)** [bayestest interval](#page-55-0)

[Change-point](#page-57-0) model [bayesgraph matrix](#page-62-0)

**[Summary](#page-71-0)** 

**[References](#page-72-0)** 

# <span id="page-0-0"></span>Introduction to Bayesian Analysis in Stata

Gustavo Sánchez

StataCorp LLC

September 15 , 2017 Porto, Portugal**STATA** 

**KOD KORKADD ADD DO YOUR** 

#### **[Outline](#page-1-0)**

[The general](#page-2-0) idea

#### [The Method](#page-9-0)

[Bayes rule](#page-10-0) [Fundamental](#page-12-0) equation [MCMC](#page-16-0)

#### [Stata tools](#page-21-0)

[bayesmh](#page-22-0) [bayesstats ess](#page-28-0) [Blocking](#page-29-0) [bayesgraph](#page-34-0) [bayes: prefix](#page-35-0) [bayesstats ic](#page-37-0) [bayestest model](#page-40-0)

#### Random [Effects Probit](#page-43-0)

**[Thinning](#page-51-0)** [bayestest interval](#page-55-0)

[Change-point](#page-57-0) [bayesgraph matrix](#page-62-0)

**[Summary](#page-71-0)** 

**[References](#page-72-0)** 

### <span id="page-1-0"></span>**Outline**

**1** Bayesian analysis: The general idea

### 2 Basic Concepts

- The Method
- The tools
	- Stata 14: The bayesmh command
	- Stata 15: The bayes prefix
	- Postestimation commands

### **3** A few examples

- Linear regression
- Panel data random effect probit model

KEL KALEY KEY E NAG

• Change point model

#### **[Outline](#page-1-0)**

#### [The general](#page-2-0) idea

#### [The Method](#page-9-0)

[Bayes rule](#page-10-0) [Fundamental](#page-12-0) equation [MCMC](#page-16-0)

#### [Stata tools](#page-21-0)

[bayesmh](#page-22-0) [bayesstats ess](#page-28-0) [Blocking](#page-29-0)

[bayesgraph](#page-34-0)

[bayes: prefix](#page-35-0)

[bayesstats ic](#page-37-0) [bayestest model](#page-40-0)

#### Random [Effects Probit](#page-43-0)

**[Thinning](#page-51-0)** [bayestest interval](#page-55-0)

[Change-point](#page-57-0) model [bayesgraph matrix](#page-62-0)

**[Summary](#page-71-0)** 

**[References](#page-72-0)** 

### <span id="page-2-0"></span>The general idea

# Frequentist

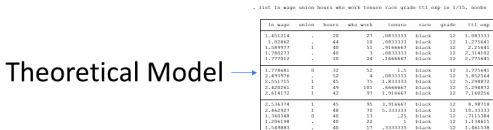

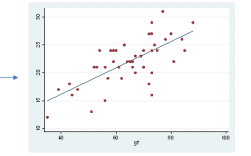

イロト 不得 トイヨト イヨト・ヨー

 $2990$ 

#### **[Outline](#page-1-0)**

#### [The general](#page-2-0) idea

#### [The Method](#page-9-0)

[Bayes rule](#page-10-0) [Fundamental](#page-12-0) equation [MCMC](#page-16-0)

[bayesmh](#page-22-0) [bayesstats ess](#page-28-0) [Blocking](#page-29-0) [bayesgraph](#page-34-0) [bayes: prefix](#page-35-0) [bayesstats ic](#page-37-0) [bayestest model](#page-40-0)

#### Random [Effects Probit](#page-43-0)

[Thinning](#page-51-0) [bayestest interval](#page-55-0)

[Change-point](#page-57-0) model [bayesgraph matrix](#page-62-0)

**[Summary](#page-71-0)** 

**[References](#page-72-0)** 

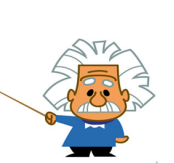

**XPFRT** 

The general idea

# **Bayesian**

liet la rege union house via rock tenum sum quade tti any in 1/18, nomine

| in vass.       | <b>MAGAZI</b> | <b>hours</b>         | wing week. | <b>SANAFA</b>   | 7878                | <b>STARK</b> | this area        |
|----------------|---------------|----------------------|------------|-----------------|---------------------|--------------|------------------|
| 1.481216       |               | 20                   | 37         | $-0033333$      | <b>Industria</b>    | 11           | 1.083333         |
| 1.02142        |               | $\ddot{\phantom{a}}$ | 10         | $-0033333$      | <b>Simon</b>        | 11           | 1.27866          |
| 1.000077       | ä,            | 40                   | 82         | 1100001         | <b>Self and St.</b> | 12           | 2.2369           |
| 1.780278       |               | 49                   | $\lambda$  | $-0.0000000$    | <b>In Law In</b>    | 12           | 3.516102         |
| 1.777812       |               | is.                  | 36         |                 | <b>In Law In</b>    | 12           | 3.778661         |
| 1.778681       | ×             | 33                   | 82         | 1.1             | <b>STARS</b>        | 11           | 1.11440          |
|                |               | 38                   | ٠          |                 | <b>MA Antic</b>     | 58           | 1.412104         |
| 2.991719       | ×             | 45                   | 18         | <b>L.PALLER</b> | <b>MARKET</b>       | 12           | 1.206172         |
| 3.620265       | ×             | $\bullet$            | <b>LES</b> |                 | <b>In Law In</b>    | ü            | 1.206172         |
| 3.616172       | ×             | $\overline{1}$       | w.         | 1.916667        | <b>In Law In</b>    | ü            | 1.160386         |
|                | ×             | $\bullet$            | 92         |                 | <b>MA AFR</b>       | 3.8          | 0.99750          |
| <b>ALARAAN</b> | ×             | 48                   | 78         | 5.555555        | <b>MA Antic</b>     | 13           | <b>LE. KEEEE</b> |
| 1.360348       | ٠             | 48                   | 18         | $-28$           | <b>MARKET</b>       | 12           | 7117774          |
| 1.206199       |               | ÷                    | ü          | k,              | <b>In Law In</b>    | ü            | 1.156928         |
| 1.249002       |               | $\ddot{\phantom{1}}$ | 17         |                 | <b>BLACK</b>        | 12           | 1.481.530        |

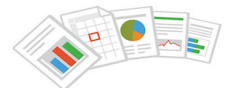

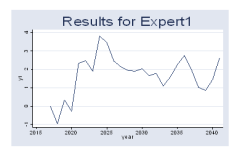

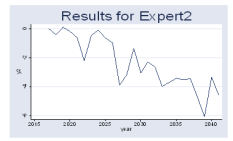

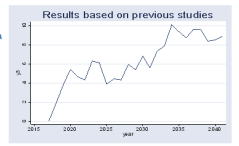

イロト 不優 トイ磨 トイ磨 トー 磨っ  $2990$ 

#### **[Outline](#page-1-0)**

#### [The general](#page-2-0) idea

#### [The Method](#page-9-0)

[Bayes rule](#page-10-0) [Fundamental](#page-12-0) equation [MCMC](#page-16-0)

#### [Stata tools](#page-21-0)

[bayesmh](#page-22-0)

[bayesstats ess](#page-28-0)

[Blocking](#page-29-0)

[bayesgraph](#page-34-0)

[bayes: prefix](#page-35-0)

[bayesstats ic](#page-37-0)

[bayestest model](#page-40-0)

#### Random [Effects Probit](#page-43-0)

[Thinning](#page-51-0) [bayestest interval](#page-55-0)

[Change-point](#page-57-0) model [bayesgraph matrix](#page-62-0)

**[Summary](#page-71-0)** 

**[References](#page-72-0)** 

# The general idea

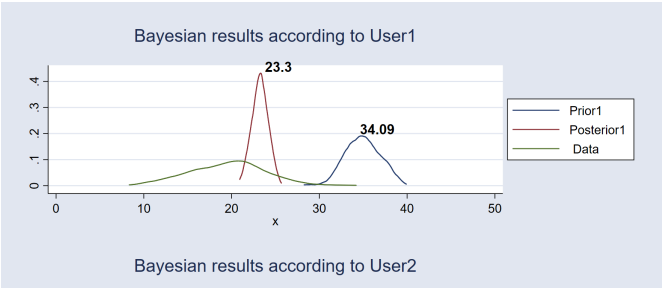

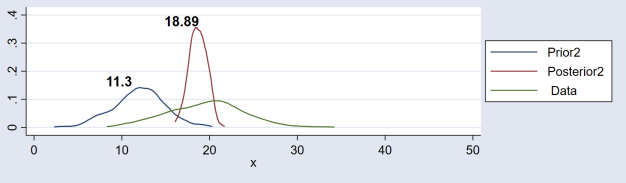

 $\mathbb{R}^{n-1}$  $2990$ 

#### **[Outline](#page-1-0)**

#### [The general](#page-2-0) idea

#### [The Method](#page-9-0)

[Bayes rule](#page-10-0) [Fundamental](#page-12-0) equation [MCMC](#page-16-0)

#### [Stata tools](#page-21-0)

[bayesmh](#page-22-0) [bayesstats ess](#page-28-0) [Blocking](#page-29-0) [bayesgraph](#page-34-0) [bayes: prefix](#page-35-0) [bayesstats ic](#page-37-0) [bayestest model](#page-40-0)

Random [Effects Probit](#page-43-0)

**[Thinning](#page-51-0)** [bayestest interval](#page-55-0)

[Change-point](#page-57-0) model [bayesgraph matrix](#page-62-0)

**[Summary](#page-71-0)** 

**[References](#page-72-0)** 

# Bayesian Analysis vs Frequentist Analysis

### Frequentist Analysis

- Results are based on estimations for unknown fixed parameters.
- The data are considered to be a (hypothetical) repeatable random sample.
- Uses the data to obtain estimates about the unknown fixed parameters.
- Depends on whether the data satisfies the assumptions for the specified model.

"Frequentists base their conclusions on the distribution of statistics derived from random samples, assuming that the parameters are unknown but fixed."

### Bayesian Analyis

- Results are based on probability distributions about unknown random parameters
- The data are considered to be fixed.
- The results are produced by combining the data with prior beliefs about the parameters.
- The posterior distribution is used to make explicit probabilistic statements

"Bayesian analysis answers questions based on the distribution of parameters conditional on the observed sample."

**K ロ ト K 何 ト K ヨ ト K ヨ ト** 

書

 $\Omega$ 

#### **[Outline](#page-1-0)**

#### [The general](#page-2-0) idea

#### [The Method](#page-9-0)

[Bayes rule](#page-10-0) [Fundamental](#page-12-0) equation [MCMC](#page-16-0)

#### [Stata tools](#page-21-0)

[bayesmh](#page-22-0) [bayesstats ess](#page-28-0) [Blocking](#page-29-0) [bayesgraph](#page-34-0) [bayes: prefix](#page-35-0) [bayesstats ic](#page-37-0) [bayestest model](#page-40-0)

#### Random [Effects Probit](#page-43-0)

**[Thinning](#page-51-0)** [bayestest interval](#page-55-0)

[Change-point](#page-57-0) [bayesgraph matrix](#page-62-0)

**[Summary](#page-71-0)** 

**[References](#page-72-0)** 

### Some Advantages

- Based on the Bayes rule, which applies to all parametric models.
- Inference is exact, estimation and prediction are based on posterior distribution.

- Provides more intuitive interpretation in terms of probabilities (e.g Credible intervals).
- It is not limited by the sample size.

#### **[Outline](#page-1-0)**

#### [The general](#page-2-0) idea

#### [The Method](#page-9-0)

[Bayes rule](#page-10-0) [Fundamental](#page-12-0) equation [MCMC](#page-16-0)

#### [Stata tools](#page-21-0)

[bayesmh](#page-22-0) [bayesstats ess](#page-28-0) [Blocking](#page-29-0) [bayesgraph](#page-34-0) [bayes: prefix](#page-35-0) [bayesstats ic](#page-37-0) [bayestest model](#page-40-0)

#### Random [Effects Probit](#page-43-0) **[Thinning](#page-51-0)**

- [bayestest interval](#page-55-0)
- [Change-point](#page-57-0) model [bayesgraph matrix](#page-62-0)
- **[Summary](#page-71-0)**
- **[References](#page-72-0)**

# Some Disadvantages

- Subjectivity in specifying prior beliefs.
- Computationally challenging.
- Setting up a model and performing analysis could be an involving task.

**KOD KORKADD ADD DO YOUR** 

#### **[Outline](#page-1-0)**

#### [The general](#page-2-0) idea

#### [The Method](#page-9-0)

[Bayes rule](#page-10-0) [Fundamental](#page-12-0) equation [MCMC](#page-16-0)

#### [Stata tools](#page-21-0)

[bayesmh](#page-22-0) [bayesstats ess](#page-28-0) [Blocking](#page-29-0) [bayesgraph](#page-34-0) [bayes: prefix](#page-35-0) [bayesstats ic](#page-37-0) [bayestest model](#page-40-0)

#### Random [Effects Probit](#page-43-0)

**[Thinning](#page-51-0)** [bayestest interval](#page-55-0)

[Change-point](#page-57-0) model [bayesgraph matrix](#page-62-0)

**[Summary](#page-71-0)** 

**[References](#page-72-0)** 

### Some Examples (Taken from Hahn, 2014)

- TranScan Medical use small dataset and priors based on previous studies to determine the efficacy of its 2000 device for mammografy (FDA 1999).
- homeprice.com.hk used Bayesian analysis for pricing information on over a million real state properties in Hong Kong and surrounding areas (Shamdasany, 2011).
- Researchers in the energy industry have used Bayesian analysis to understand petroleum reservoir parameters (Glinsky and Gunning, 2011).

**KORK ERKER ADAM ADA** 

<span id="page-9-0"></span>**[Outline](#page-1-0)** 

[The general](#page-2-0) idea

#### [The Method](#page-9-0)

[Bayes rule](#page-10-0) [Fundamental](#page-12-0) equation [MCMC](#page-16-0)

[bayesmh](#page-22-0) [bayesstats ess](#page-28-0) [Blocking](#page-29-0) [bayesgraph](#page-34-0) [bayes: prefix](#page-35-0) [bayesstats ic](#page-37-0) [bayestest model](#page-40-0)

#### Random [Effects Probit](#page-43-0)

[Thinning](#page-51-0) [bayestest interval](#page-55-0)

[Change-point](#page-57-0) model [bayesgraph matrix](#page-62-0)

**[Summary](#page-71-0)** 

**[References](#page-72-0)** 

### **The Method**

K ロ ▶ K @ ▶ K 할 ▶ K 할 ▶ | 할 | 19 Q Q

#### **[Outline](#page-1-0)**

[The general](#page-2-0) idea

#### [The Method](#page-9-0)

#### [Bayes rule](#page-10-0)

[Fundamental](#page-12-0) equation [MCMC](#page-16-0)

#### [Stata tools](#page-21-0)

[bayesmh](#page-22-0) [bayesstats ess](#page-28-0) [Blocking](#page-29-0) [bayesgraph](#page-34-0) [bayes: prefix](#page-35-0) [bayesstats ic](#page-37-0)

[bayestest model](#page-40-0)

#### Random [Effects Probit](#page-43-0)

**[Thinning](#page-51-0)** [bayestest interval](#page-55-0)

[Change-point](#page-57-0) [bayesgraph matrix](#page-62-0)

**[Summary](#page-71-0)** 

**[References](#page-72-0)** 

### <span id="page-10-0"></span>The Method

• Let's start by writing the Bayes' Rule:

$$
p(B|A) = \frac{p(A|B)p(B)}{p(A)}
$$

Where:

*p* (*A*|*B*): conditional probability of A given B *p* (*B*|*A*): conditional probability of B given A *p* (*B*): marginal probability of B *p* (*A*): marginal probability of A

#### **[Outline](#page-1-0)**

[The general](#page-2-0) idea

#### [The Method](#page-9-0)

#### [Bayes rule](#page-10-0)

[Fundamental](#page-12-0) equation [MCMC](#page-16-0)

#### [Stata tools](#page-21-0)

[bayesmh](#page-22-0) [bayesstats ess](#page-28-0) [Blocking](#page-29-0) [bayesgraph](#page-34-0) [bayes: prefix](#page-35-0) [bayesstats ic](#page-37-0)

[bayestest model](#page-40-0)

#### Random [Effects Probit](#page-43-0)

**[Thinning](#page-51-0)** [bayestest interval](#page-55-0)

[Change-point](#page-57-0) model [bayesgraph matrix](#page-62-0)

**[Summary](#page-71-0)** 

**[References](#page-72-0)** 

# The Method

• If we have a probability model for a vector of observations **y** and a vector of unknown parameters  $\theta$ , we can represent the model with a likelihood function:

$$
L(\theta; y) = f(y; \theta) = \prod_{i=1}^{n} f(y_i | \theta)
$$

### Where:

*f* ( $v: \theta$ ): conditional probability of y give  $\theta$ 

• Let's assume that  $\theta$  has a probability distribution  $\pi(\theta)$ , and that denote **m(y)** denote the marginal distribution of y, such that:

$$
m(y) = \int f(y;\theta)\,\pi(\theta)\,d\theta
$$

<span id="page-12-0"></span>The Method

#### **[Outline](#page-1-0)**

[The general](#page-2-0) idea

#### [The Method](#page-9-0)

[Bayes rule](#page-10-0)

[Fundamental](#page-12-0) equation [MCMC](#page-16-0)

#### [Stata tools](#page-21-0)

[bayesmh](#page-22-0) [bayesstats ess](#page-28-0) [Blocking](#page-29-0) [bayesgraph](#page-34-0) [bayes: prefix](#page-35-0) [bayesstats ic](#page-37-0) [bayestest model](#page-40-0)

#### Random [Effects Probit](#page-43-0)

**[Thinning](#page-51-0)** [bayestest interval](#page-55-0)

[Change-point](#page-57-0) [bayesgraph matrix](#page-62-0)

**[Summary](#page-71-0)** 

**[References](#page-72-0)** 

• Let's now write the inverse law of probability (Bayes' Theorem):

$$
f(\theta|y) = \frac{f(y;\theta)\,\pi(\theta)}{f(y)}
$$

- But notice that the marginal distribution of  $y$ ,  $f(y)$ , does not depend on  $(\theta)$
- Then, we can write the fundamental equation for Bayesian analysis:

 $p(\theta|v) \propto L(v|\theta) \pi(\theta)$ 

#### [Outline](#page-1-0)

[The general](#page-2-0) idea

#### [The Method](#page-9-0)

[Bayes rule](#page-10-0)

[Fundamental](#page-12-0) equation [MCMC](#page-16-0)

#### [Stata tools](#page-21-0)

[bayesmh](#page-22-0)

- [bayesstats ess](#page-28-0)
- [Blocking](#page-29-0)
- [bayesgraph](#page-34-0)
- [bayes: prefix](#page-35-0)
- [bayesstats ic](#page-37-0)
- [bayestest model](#page-40-0)

#### Random [Effects Probit](#page-43-0)

[Thinning](#page-51-0) [bayestest interval](#page-55-0)

- [Change-point](#page-57-0) model [bayesgraph matrix](#page-62-0)
- **[Summary](#page-71-0)**
- **[References](#page-72-0)**

# Let's go back to our initial example

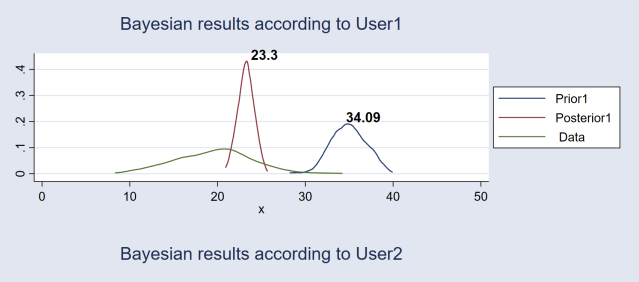

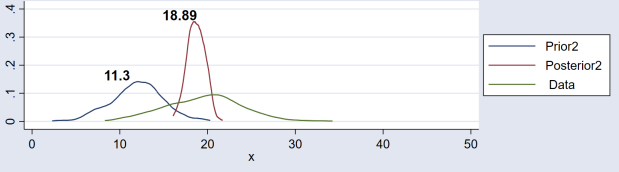

 $\mathbb{R}^{n-1}$  $2990$ 

#### **[Outline](#page-1-0)**

[The general](#page-2-0) idea

#### [The Method](#page-9-0)

[Bayes rule](#page-10-0) [Fundamental](#page-12-0)

equation [MCMC](#page-16-0)

#### [Stata tools](#page-21-0)

[bayesmh](#page-22-0) [bayesstats ess](#page-28-0) [Blocking](#page-29-0) [bayesgraph](#page-34-0) [bayes: prefix](#page-35-0) [bayesstats ic](#page-37-0) [bayestest model](#page-40-0)

#### Random [Effects Probit](#page-43-0)

**[Thinning](#page-51-0)** [bayestest interval](#page-55-0)

[Change-point](#page-57-0) model [bayesgraph matrix](#page-62-0)

**[Summary](#page-71-0)** 

**[References](#page-72-0)** 

# The Method

- In the example we have the data (the likelihood component)
- We also have the experts belief (the prior component)
- Then, how do we get the posterior distribution?
- We use the fundamental equation

 $p(\theta|v) \propto L(v|\theta) \pi(\theta)$ 

#### **[Outline](#page-1-0)**

- [The general](#page-2-0) idea
- [The Method](#page-9-0)

[Bayes rule](#page-10-0)

[Fundamental](#page-12-0) equation [MCMC](#page-16-0)

#### [Stata tools](#page-21-0)

[bayesmh](#page-22-0) [bayesstats ess](#page-28-0) [Blocking](#page-29-0) [bayesgraph](#page-34-0) [bayes: prefix](#page-35-0) [bayesstats ic](#page-37-0) [bayestest model](#page-40-0)

#### Random [Effects Probit](#page-43-0)

**[Thinning](#page-51-0)** [bayestest interval](#page-55-0)

[Change-point](#page-57-0) [bayesgraph matrix](#page-62-0)

**[Summary](#page-71-0)** 

**[References](#page-72-0)** 

# The Method

- Let's assume that both, the data and the prior beliefs, are normally distributed:
	- The data:  $y \sim N(\theta, \sigma_d^2)$

• The prior: 
$$
\theta \sim N(\mu_p, \sigma_p^2)
$$

- Homework...: Doing the algebra with the fundamental equation we find that the posterior distribution would be normal with:
	- The posterior:  $\theta | y \sim N(\mu, \sigma^2)$

Where:

$$
\mu = \sigma^2 \left( N \bar{y} / \sigma_d^2 + \mu_p / \sigma_p^2 \right)
$$
  

$$
\sigma^2 = \left( N / \sigma_d^2 + 1 / \sigma_p^2 \right)^{-1}
$$

**KORK ERKER ADAM ADA** 

#### **[Outline](#page-1-0)**

- [The general](#page-2-0) idea
- [The Method](#page-9-0)
- [Bayes rule](#page-10-0) [Fundamental](#page-12-0) equation
- [MCMC](#page-16-0)

#### [Stata tools](#page-21-0)

- [bayesmh](#page-22-0) [bayesstats ess](#page-28-0) [Blocking](#page-29-0) [bayesgraph](#page-34-0) [bayes: prefix](#page-35-0)
- [bayesstats ic](#page-37-0)
- [bayestest model](#page-40-0)

#### Random [Effects Probit](#page-43-0)

- **[Thinning](#page-51-0)** [bayestest interval](#page-55-0)
- [Change-point](#page-57-0) [bayesgraph matrix](#page-62-0)
- **[Summary](#page-71-0)**
- **[References](#page-72-0)**

# <span id="page-16-0"></span>The Method

- Doing the algebra was relatively straightforward in the previous case.
- What about more complex distributions?
	- Integration is performed via simulation
	- We need to use intensive computational simulation tools to find the posterior distribution in most cases.
	- Markov chain Monte Carlo (MCMC) methods are the current standard in most software. Stata implement two alternatives:

**KOD KARD KED KED BE YOUR** 

- Metropolis-Hastings (MH) algorithm
- Gibbs sampling

#### **[Outline](#page-1-0)**

- [The general](#page-2-0) idea
- [The Method](#page-9-0)
- [Bayes rule](#page-10-0) [Fundamental](#page-12-0)
- equation [MCMC](#page-16-0)
- [Stata tools](#page-21-0)
- [bayesmh](#page-22-0) [bayesstats ess](#page-28-0) [Blocking](#page-29-0) [bayesgraph](#page-34-0) [bayes: prefix](#page-35-0)
- [bayesstats ic](#page-37-0)
- [bayestest model](#page-40-0)

#### Random [Effects Probit](#page-43-0)

- **[Thinning](#page-51-0)** [bayestest interval](#page-55-0)
- [Change-point](#page-57-0) [bayesgraph matrix](#page-62-0)
- **[Summary](#page-71-0)**
- **[References](#page-72-0)**

# The Method

- Metropolis-Hastings (MH) algorithm
	- **1** Specify a proposal probability distribution  $q(.)$
	- 2 Set an initial state within the domain of the posterior distribution  $\theta_0$
	- **3** Propose a new state for the posterior distribution  $\theta_t$  ;  $t = 1.2...$
	- 4 Compute an aceptance rate based on the ratio of the posterior distribution evaluated at the proposed state θ*<sup>t</sup>* and at the previous state  $\theta_{t-1}$ .

### **6** If the ratio is:

- Greater than  $1 \rightarrow$  keep the proposed value (state)
- Less than one  $\rightarrow$  draw a random number from  $U(0,1)$ and keep  $\theta_t$  if the ratio is greater than the random draw.

K ロ ▶ K @ ▶ K 할 ▶ K 할 ▶ | 할 | K 9 Q Q

6 Repeat the process from 3 with the selected θ*<sup>t</sup>*

**[Outline](#page-1-0)** 

[The general](#page-2-0) idea

#### [The Method](#page-9-0)

[Bayes rule](#page-10-0) [Fundamental](#page-12-0)

equation

[MCMC](#page-16-0)

#### [Stata tools](#page-21-0)

[bayesmh](#page-22-0) [bayesstats ess](#page-28-0) [Blocking](#page-29-0) [bayesgraph](#page-34-0) [bayes: prefix](#page-35-0) [bayesstats ic](#page-37-0)

[bayestest model](#page-40-0) Random

[Effects Probit](#page-43-0)

**[Thinning](#page-51-0)** [bayestest interval](#page-55-0)

[Change-point](#page-57-0) model [bayesgraph matrix](#page-62-0)

**[Summary](#page-71-0)** 

**[References](#page-72-0)** 

# The Method

• Green points represent accepted proposal states and red points represent rejected proposal states.

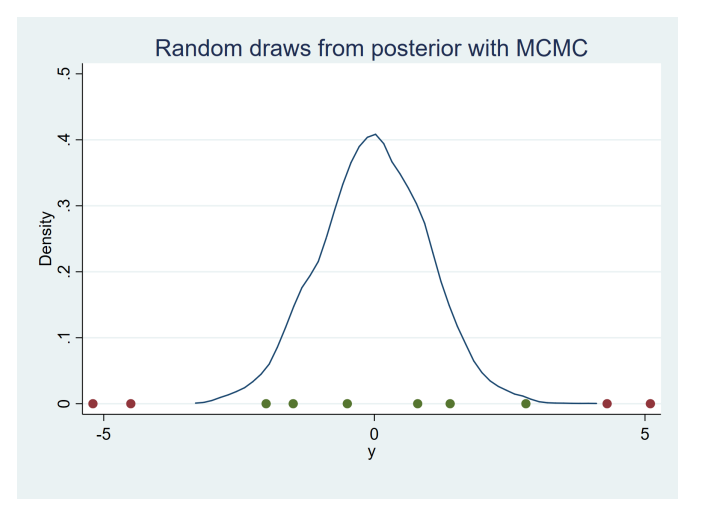

 $A \equiv 1 + 4 \sqrt{10} + 4 \sqrt{10} + 4 \sqrt{10} + 4 \sqrt{10} + 1 \sqrt{10}$  $2990$ 

**[Outline](#page-1-0)** 

[The general](#page-2-0) idea

[The Method](#page-9-0)

[Bayes rule](#page-10-0) [Fundamental](#page-12-0)

equation [MCMC](#page-16-0)

#### [Stata tools](#page-21-0)

[bayesmh](#page-22-0) [bayesstats ess](#page-28-0) [Blocking](#page-29-0) [bayesgraph](#page-34-0) [bayes: prefix](#page-35-0) [bayesstats ic](#page-37-0)

[bayestest model](#page-40-0)

#### Random [Effects Probit](#page-43-0)

**[Thinning](#page-51-0)** [bayestest interval](#page-55-0)

[Change-point](#page-57-0) model [bayesgraph matrix](#page-62-0)

**[Summary](#page-71-0)** 

**[References](#page-72-0)** 

# The Method

- The trace plot illustrates the sequence of accepted proposal states.
- We expect to obtain a stationary sequence when convergence is achieved.

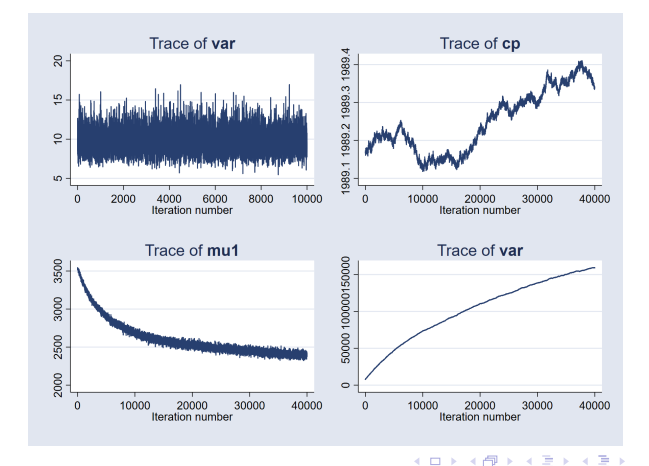

 $QQ$ 

Þ

**[Outline](#page-1-0)** 

[The general](#page-2-0) idea

[The Method](#page-9-0)

[Bayes rule](#page-10-0) [Fundamental](#page-12-0)

equation

[MCMC](#page-16-0)

#### [Stata tools](#page-21-0)

[bayesmh](#page-22-0) [bayesstats ess](#page-28-0)

[Blocking](#page-29-0)

[bayesgraph](#page-34-0)

[bayes: prefix](#page-35-0)

[bayesstats ic](#page-37-0) [bayestest model](#page-40-0)

Random [Effects Probit](#page-43-0)

**[Thinning](#page-51-0)** [bayestest interval](#page-55-0)

[Change-point](#page-57-0) model [bayesgraph matrix](#page-62-0)

**[Summary](#page-71-0)** 

**[References](#page-72-0)** 

# The Method

- An efficient MCMC should have small autocorrelation.
- We expect autocorrelation to become negligible after a few lags.

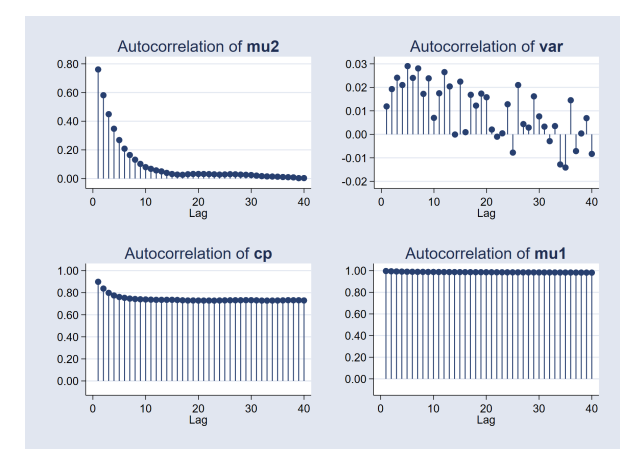

 $\left\{ \begin{array}{ccc} \square & \rightarrow & \left\langle \begin{array}{ccc} \square & \rightarrow & \left\langle \begin{array}{ccc} \square & \rightarrow & \left\langle \begin{array}{ccc} \square & \rightarrow & \left\langle \end{array} \right. \square \end{array} \right. \right. \end{array} \right. \end{array} \right.$  $299$ ÷

#### <span id="page-21-0"></span>**[Outline](#page-1-0)**

[The general](#page-2-0) idea

#### [The Method](#page-9-0)

[Bayes rule](#page-10-0) [Fundamental](#page-12-0) equation [MCMC](#page-16-0)

#### [Stata tools](#page-21-0)

[bayesmh](#page-22-0) [bayesstats ess](#page-28-0) [Blocking](#page-29-0) [bayesgraph](#page-34-0) [bayes: prefix](#page-35-0) [bayesstats ic](#page-37-0) [bayestest model](#page-40-0)

#### Random [Effects Probit](#page-43-0)

- **[Thinning](#page-51-0)** [bayestest interval](#page-55-0)
- [Change-point](#page-57-0) model [bayesgraph matrix](#page-62-0)
- **[Summary](#page-71-0)**
- **[References](#page-72-0)**

### **The Stata tools for Bayesian regression**

**KORKARYKERKE PORCH** 

#### **[Outline](#page-1-0)**

- [The general](#page-2-0) idea
- [The Method](#page-9-0)
- [Bayes rule](#page-10-0) [Fundamental](#page-12-0) equation
- [MCMC](#page-16-0)

#### [Stata tools](#page-21-0)

#### [bayesmh](#page-22-0)

- [bayesstats ess](#page-28-0) [Blocking](#page-29-0) [bayesgraph](#page-34-0)
- [bayes: prefix](#page-35-0)
- [bayesstats ic](#page-37-0)
- [bayestest model](#page-40-0)

#### Random [Effects Probit](#page-43-0)

**[Thinning](#page-51-0)** [bayestest interval](#page-55-0)

[Change-point](#page-57-0) [bayesgraph matrix](#page-62-0)

**[Summary](#page-71-0)** 

**[References](#page-72-0)** 

### <span id="page-22-0"></span>The Stata tools: bayesmh

- In Stata 14 we introduce bayesmh.
- This is a general purpose command to perform Bayesian analysis using MCMC (MH or Gibbs).
- We are going to work with a few examples to show different facilities available in Stata for the analysis.
- Let's look at our first example:
	- We have stats on number of wins by the Porto soccer team.
	- We fit a linear regression for yearly wins.
	- Let's consider three specifications:

*wins* =  $\alpha_1 + \beta_{gs} *$  *goals scored* +  $\epsilon_1$ *wins* =  $\alpha_2 + \beta_{\alpha} *$  *goals* against +  $\epsilon_2$ *wins* =  $\alpha_3 + \beta_{\alpha s2} *$  *goals scored* +  $\beta_{\alpha a2} *$  *goals against* +  $\epsilon_3$ 

**KORKARA KERKER DAGA** 

**[Outline](#page-1-0)** 

[The general](#page-2-0) idea

[The Method](#page-9-0)

[Bayes rule](#page-10-0) [Fundamental](#page-12-0) equation [MCMC](#page-16-0)

#### [Stata tools](#page-21-0)

#### [bayesmh](#page-22-0)

[bayesstats ess](#page-28-0) [Blocking](#page-29-0) [bayesgraph](#page-34-0) [bayes: prefix](#page-35-0) [bayesstats ic](#page-37-0) [bayestest model](#page-40-0)

Random [Effects Probit](#page-43-0)

**[Thinning](#page-51-0)** [bayestest interval](#page-55-0)

[Change-point](#page-57-0) model [bayesgraph matrix](#page-62-0)

**[Summary](#page-71-0)** 

**[References](#page-72-0)** 

### The Stata tools: Regression with bayesmh

• Here is one syntax with bayesmh to fit this model:

**bayesmh wins gs,likelihood(normal({sigma2})) /// prior({wins:gs \_cons}, normal(0,10000)) /// prior({sigma2}, igamma(.01,.01)) /// rseed(123)**

• But let's use the Graphical User Interface (GUI) (Menus and dialog boxes):

**KOD KARD KED KED BE YOUR** 

#### **[Outline](#page-1-0)**

- [The general](#page-2-0) idea
- [The Method](#page-9-0)
- [Bayes rule](#page-10-0) [Fundamental](#page-12-0) equation [MCMC](#page-16-0)

### [Stata tools](#page-21-0)

#### [bayesmh](#page-22-0)

[bayesstats ess](#page-28-0) [Blocking](#page-29-0) [bayesgraph](#page-34-0) [bayes: prefix](#page-35-0) [bayesstats ic](#page-37-0) [bayestest model](#page-40-0)

#### Random [Effects Probit](#page-43-0)

- **[Thinning](#page-51-0)** [bayestest interval](#page-55-0)
- [Change-point](#page-57-0) [bayesgraph matrix](#page-62-0)
- **[Summary](#page-71-0)**
- **[References](#page-72-0)**

# The Stata tools: Menu for Bayesian regression

- **1** Make the following sequence of selection from the main menu:
	- Statistics > Bayesian analysis
	- > General estimation and regression
- **2** Select 'Univariate linear models'
- **3** Specify the dependent variable (wins) and the explanatory variable (gs)
- **4** Select the 'Likelihood model' (Normal regression)
	- For 'Variance' click on 'Create' and select 'Specify as a model parameter'

**KOD KARD KED KED BE YOUR** 

• Type 'sigma2' in 'Parameter name'

#### **[Outline](#page-1-0)**

[The general](#page-2-0) idea

- [The Method](#page-9-0)
- [Bayes rule](#page-10-0) [Fundamental](#page-12-0) equation [MCMC](#page-16-0)

#### [Stata tools](#page-21-0)

[bayesmh](#page-22-0)

[bayesstats ess](#page-28-0) [Blocking](#page-29-0) [bayesgraph](#page-34-0) [bayes: prefix](#page-35-0) [bayesstats ic](#page-37-0) [bayestest model](#page-40-0)

Random [Effects Probit](#page-43-0)

**[Thinning](#page-51-0)** [bayestest interval](#page-55-0)

[Change-point](#page-57-0) [bayesgraph matrix](#page-62-0)

**[Summary](#page-71-0)** 

**[References](#page-72-0)** 

# The Stata tools: Menu for Bayesian regression

5 For "'Priors of model parameters' click on 'Create'

- Select wins:gs and wins: cons
- Select the 'Normal distribution'
- write '0' for the mean and '10000' for the variance.
- 6 Next, create the prior for the variance of the likelihood sigma2
	- Select the Inverse gamma distribution
	- Specify .01 and .01 for the 'Shape' and 'Scale' parameters.

**KOD KARD KED KED BE YOUR** 

**8** Click on the 'Simulation' tab and set the 'Random-number seed' to 123

#### **[Outline](#page-1-0)**

[The general](#page-2-0) idea

#### [The Method](#page-9-0) [Bayes rule](#page-10-0) [Fundamental](#page-12-0)

equation [MCMC](#page-16-0)

#### [Stata tools](#page-21-0)

#### [bayesmh](#page-22-0)

[bayesstats ess](#page-28-0) **[Blocking](#page-29-0)** [bayesgraph](#page-34-0) [bayes: prefix](#page-35-0) [bayesstats ic](#page-37-0) [bayestest model](#page-40-0)

#### Random [Effects Probit](#page-43-0)

**[Thinning](#page-51-0)** [bayestest interval](#page-55-0)

[Change-point](#page-57-0) model [bayesgraph matrix](#page-62-0)

**[Summary](#page-71-0)** 

**[References](#page-72-0)** 

### The Stata tools: Regression output

```
. bayesmh wins gs,likelihood(normal({sigma2})) ///
> prior({wins:gs _cons}, normal(0,10000)) ///
> prior({sigma2}, igamma(.01,.01)) ///
> rseed(123)
```
**Burn-in ... Simulation ...**

**Model summary**

### **Likelihood:**

**wins ~ normal(xb\_wins,{sigma2})**

#### **Priors:**

```
{wins:gs _cons} ~
normal(0,10000) (1)
    {sigma2} ~
igamma(.01,.01)
```
**(1) Parameters are elements of the linear form xb\_wins.**

**KOD KARD KED KED BE YOUR** 

**[Outline](#page-1-0)** [The general](#page-2-0) idea [The Method](#page-9-0) [Bayes rule](#page-10-0) [Fundamental](#page-12-0) equation [MCMC](#page-16-0) [bayesmh](#page-22-0) [bayesstats ess](#page-28-0) [Blocking](#page-29-0) [bayesgraph](#page-34-0) [bayes: prefix](#page-35-0) [bayesstats ic](#page-37-0) [bayestest model](#page-40-0) Random [Effects Probit](#page-43-0) **[Thinning](#page-51-0)** [bayestest interval](#page-55-0) [Change-point](#page-57-0) model [bayesgraph matrix](#page-62-0)

### The Stata tools: Regression output

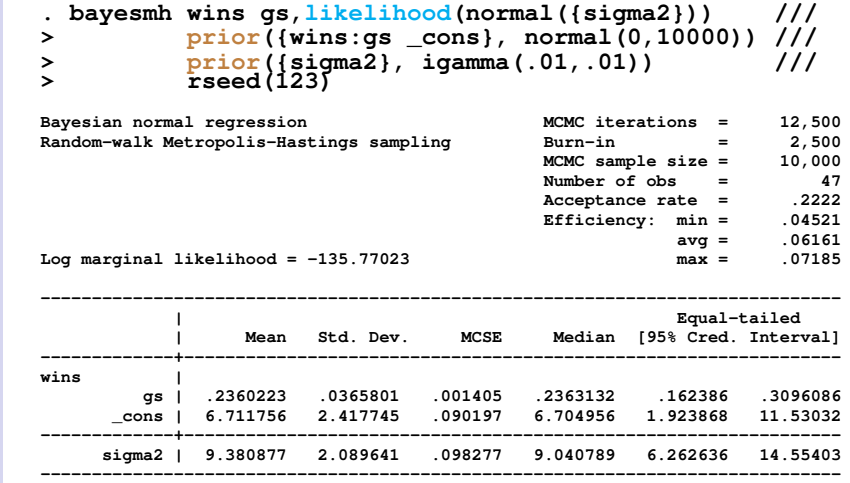

 $\equiv$  $299$ 

**[Summary](#page-71-0) [References](#page-72-0)** 

#### [Outline](#page-1-0)

[The general](#page-2-0) idea

#### [The Method](#page-9-0)

[Bayes rule](#page-10-0) [Fundamental](#page-12-0) equation [MCMC](#page-16-0)

#### [Stata tools](#page-21-0)

[bayesmh](#page-22-0)

#### [bayesstats ess](#page-28-0)

[Blocking](#page-29-0) [bayesgraph](#page-34-0) [bayes: prefix](#page-35-0) [bayesstats ic](#page-37-0) [bayestest model](#page-40-0)

#### Random [Effects Probit](#page-43-0)

- **[Thinning](#page-51-0)** [bayestest interval](#page-55-0)
- [Change-point](#page-57-0) model [bayesgraph matrix](#page-62-0)
- **[Summary](#page-71-0)**
- **[References](#page-72-0)**

### <span id="page-28-0"></span>The Stata tools: bayesstats ess

• Let's use the postestimation command bayesstats ess to evaluate the effective sample size

### **. bayesstats ess**

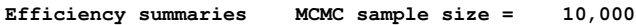

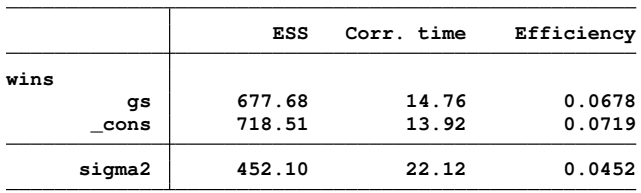

- We expect to have an acceptance rate (see previous slide) that is neither to small nor too large.
- We also expect to have low correlation
- Efficiencies over 10% are considered good for MH. Efficiencies under 1% would be a source of concern.

#### **[Outline](#page-1-0)**

[The general](#page-2-0) idea

#### [The Method](#page-9-0)

[Bayes rule](#page-10-0) [Fundamental](#page-12-0) equation [MCMC](#page-16-0)

#### [Stata tools](#page-21-0)

[bayesmh](#page-22-0) [bayesstats ess](#page-28-0)

#### [Blocking](#page-29-0)

[bayesgraph](#page-34-0) [bayes: prefix](#page-35-0) [bayesstats ic](#page-37-0) [bayestest model](#page-40-0)

#### Random [Effects Probit](#page-43-0)

**[Thinning](#page-51-0)** [bayestest interval](#page-55-0)

[Change-point](#page-57-0) [bayesgraph matrix](#page-62-0)

**[Summary](#page-71-0)** 

#### **[References](#page-72-0)**

### <span id="page-29-0"></span>The Stata tools: Blocking of parameters

- Blocking of parameters
	- The update steps for MH are performed simultaneously for all parameters.

**KOD KARD KED KED BE YOUR** 

- For high dimensional models this may result in poor mixing.
- Blocking of parameters helps improving mixing efficiency

#### **[Outline](#page-1-0)**

- [The general](#page-2-0) idea
- [The Method](#page-9-0)
- [Bayes rule](#page-10-0) [Fundamental](#page-12-0) equation [MCMC](#page-16-0)

#### [Stata tools](#page-21-0)

[bayesmh](#page-22-0) [bayesstats ess](#page-28-0)

#### [Blocking](#page-29-0)

[bayesgraph](#page-34-0) [bayes: prefix](#page-35-0) [bayesstats ic](#page-37-0) [bayestest model](#page-40-0)

#### Random [Effects Probit](#page-43-0)

**[Thinning](#page-51-0)** [bayestest interval](#page-55-0)

- [Change-point](#page-57-0) [bayesgraph matrix](#page-62-0)
- **[Summary](#page-71-0)**
- **[References](#page-72-0)**

# The Stata tools: Blocking of parameters

- Blocking of parameters
	- How it works?
		- It separates the model parameters into two or more subsets of blocks.
		- MH updates are applied to each block separately
		- Computations are performed in the order the blocks are specified

**KOD KARD KED KED BE YOUR** 

### **bayesmh wins gs,likelihood(normal({sigma2})) /// prior({wins:gs \_cons}, normal(0,10000)) /// prior({sigma2}, igamma(.01,.01)) /// block({wins:gs \_cons}) block({sigma2}) /// rseed(123)**

#### **[Outline](#page-1-0)**

[The general](#page-2-0) idea

#### [The Method](#page-9-0)

[Bayes rule](#page-10-0) [Fundamental](#page-12-0) equation [MCMC](#page-16-0)

#### [Stata tools](#page-21-0)

[bayesmh](#page-22-0) [bayesstats ess](#page-28-0)

#### [Blocking](#page-29-0)

[bayesgraph](#page-34-0) [bayes: prefix](#page-35-0) [bayesstats ic](#page-37-0) [bayestest model](#page-40-0)

#### Random [Effects Probit](#page-43-0)

**[Thinning](#page-51-0)** [bayestest interval](#page-55-0)

[Change-point](#page-57-0) [bayesgraph matrix](#page-62-0)

**[Summary](#page-71-0)** 

**[References](#page-72-0)** 

### The Stata tools: Menu for Blocking of parameters

- Let's go back to our previous example:
	- **1** Click on the 'Blocking' tab
	- **2** Select 'Display block summary'
	- **6** Click on 'Create'
	- 4 Select wins: gs and wins: cons and click 'OK'

**KOD KARD KED KED BE YOUR** 

- **6** Click on 'Create'
- 6 Select sigma2 and click 'OK'

#### [Outline](#page-1-0)

[The general](#page-2-0) idea

#### [The Method](#page-9-0)

[Bayes rule](#page-10-0) [Fundamental](#page-12-0) equation [MCMC](#page-16-0)

#### [Stata tools](#page-21-0)

[bayesmh](#page-22-0) [bayesstats ess](#page-28-0)

#### [Blocking](#page-29-0)

[bayesgraph](#page-34-0) [bayes: prefix](#page-35-0) [bayesstats ic](#page-37-0) [bayestest model](#page-40-0)

#### Random [Effects Probit](#page-43-0)

**[Thinning](#page-51-0)** [bayestest interval](#page-55-0)

[Change-point](#page-57-0) model [bayesgraph matrix](#page-62-0)

**[Summary](#page-71-0)** 

**[References](#page-72-0)** 

### The Stata tools: Blocking of parameters

### **. bayesmh wins gs,likelihood(normal({sigma2})) /// > prior({wins:gs \_cons},normal(0,10000)) prior({sigma2},igamma(.01,.01)) /// > block({wins:gs \_cons}) block({sigma2}) rseed(123) blocksummary Burn-in ... Simulation ... Block summary 1: {wins:gs \_cons} 2: {sigma2}** Bayesian normal regression **12,500**<br>Random-walk Metropolis-Hastings sampling Burn-in = 2,500 Random-walk Metropolis-Hastings sampling Burn-in = 2,500<br>MCMC sample size = 10,000 **MCMC** sample size = Number of  $\delta$ bs =  $47$ <br>Acceptance rate =  $3426$ Acceptance rate = .3426<br>Efficiency: min = .09882 Efficiency: min = **avg = .1156** Log marginal likelihood =  $-135.7408$  max =

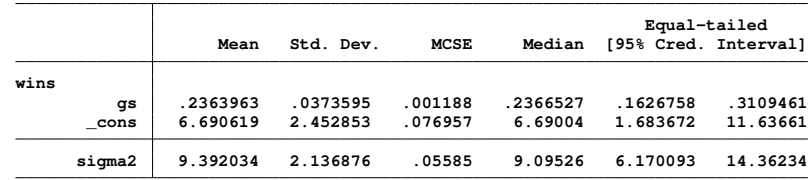

**K ロ ト K 何 ト K ヨ ト K ヨ ト TELL**  $\Omega$ 

**[Outline](#page-1-0)** 

[The general](#page-2-0) idea

#### [The Method](#page-9-0)

[Bayes rule](#page-10-0) [Fundamental](#page-12-0) equation [MCMC](#page-16-0)

#### [Stata tools](#page-21-0)

[bayesmh](#page-22-0) [bayesstats ess](#page-28-0)

#### [Blocking](#page-29-0)

[bayesgraph](#page-34-0) [bayes: prefix](#page-35-0) [bayesstats ic](#page-37-0) [bayestest model](#page-40-0)

#### Random [Effects Probit](#page-43-0)

**[Thinning](#page-51-0)** [bayestest interval](#page-55-0)

[Change-point](#page-57-0) model [bayesgraph matrix](#page-62-0)

**[Summary](#page-71-0)** 

**[References](#page-72-0)** 

### The Stata tools: bayesstats ess

• Let's evaluate again the effective sample size

### **. bayesstats ess**

**Efficiency summaries MCMC sample size = 10,000**

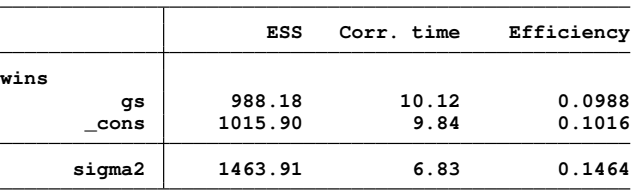

**KOD KARD KED KED BE YOUR** 

- The efficiency is now around 10% or more for all the parameters.
- Correlation was reduced
- The effective sample size is also higher for all the parameters.

#### **[Outline](#page-1-0)**

[The general](#page-2-0) idea

#### [The Method](#page-9-0)

- [Bayes rule](#page-10-0) [Fundamental](#page-12-0) equation
- [MCMC](#page-16-0)

#### [Stata tools](#page-21-0)

- [bayesmh](#page-22-0)
- [bayesstats ess](#page-28-0)
- [Blocking](#page-29-0)

#### [bayesgraph](#page-34-0)

[bayes: prefix](#page-35-0) [bayesstats ic](#page-37-0) [bayestest model](#page-40-0)

#### Random [Effects Probit](#page-43-0)

- **[Thinning](#page-51-0)** [bayestest interval](#page-55-0)
- [Change-point](#page-57-0) model [bayesgraph matrix](#page-62-0)
- **[Summary](#page-71-0)**
- **[References](#page-72-0)**

### <span id="page-34-0"></span>The Stata tools: bayesgraph

• We can use bayesgraph to look at the trace, the correlation, and the density. For example:

### **. bayesgraph diagnostic {gs}**

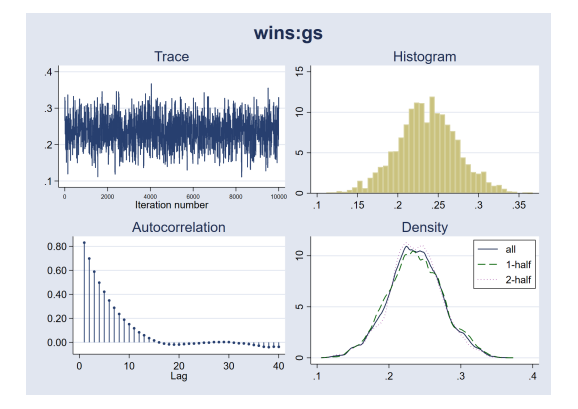

 $\left\{ \begin{array}{ccc} \square & \rightarrow & \left\langle \begin{array}{ccc} \square & \rightarrow & \left\langle \begin{array}{ccc} \square & \rightarrow & \left\langle \begin{array}{ccc} \square & \rightarrow & \left\langle \end{array} \right. \square \end{array} \right. \right. \end{array} \right. \end{array} \right.$ 

 $299$ 

- The trace indicates that convergence was achieved
- Correlation becomes negligible after 10 periods

#### **[Outline](#page-1-0)**

- [The general](#page-2-0) idea
- [The Method](#page-9-0)
- [Bayes rule](#page-10-0) [Fundamental](#page-12-0) equation [MCMC](#page-16-0)

#### [Stata tools](#page-21-0)

- [bayesmh](#page-22-0) [bayesstats ess](#page-28-0) [Blocking](#page-29-0) [bayesgraph](#page-34-0)
- [bayes: prefix](#page-35-0) [bayesstats ic](#page-37-0)
- [bayestest model](#page-40-0)

#### Random [Effects Probit](#page-43-0)

- **[Thinning](#page-51-0)** [bayestest interval](#page-55-0)
- [Change-point](#page-57-0) [bayesgraph matrix](#page-62-0)
- **[Summary](#page-71-0)**
- **[References](#page-72-0)**

### <span id="page-35-0"></span>The Stata tools: bayes: prefix

- In Stata 15 we introduce the prefix command bayes:
- This is a simple syntax to perform Bayesian analysis.
- You specify the prefix followed by your estimation command.
- The specified estimation defines the likelihood for the model.
- The default priors are assumed to be noninformative in many cases.
- But the priors may become informative due to the scale of the parameters.
- The default priors could be consider a starting point.
- However, alternative priors may need to be considered.
- Postestimation commands would help decide on the final model.

**KOD KARD KED KED BE YOUR** 

• Let's use bayes: to fit our previous model:
#### **[Outline](#page-1-0)**

[The general](#page-2-0) idea

#### [The Method](#page-9-0)

[Bayes rule](#page-10-0) [Fundamental](#page-12-0) equation [MCMC](#page-16-0)

[bayesmh](#page-22-0) [bayesstats ess](#page-28-0) **[Blocking](#page-29-0)** [bayesgraph](#page-34-0) [bayes: prefix](#page-35-0) [bayesstats ic](#page-37-0) [bayestest model](#page-40-0)

Random [Effects Probit](#page-43-0) **[Thinning](#page-51-0)** 

[bayestest interval](#page-55-0)

[Change-point](#page-57-0) model [bayesgraph matrix](#page-62-0)

**[Summary](#page-71-0)** 

**[References](#page-72-0)** 

## The Stata tools: bayes: prefix

### **. bayes,rseed(123) nomodelsummary: regress wins gs**

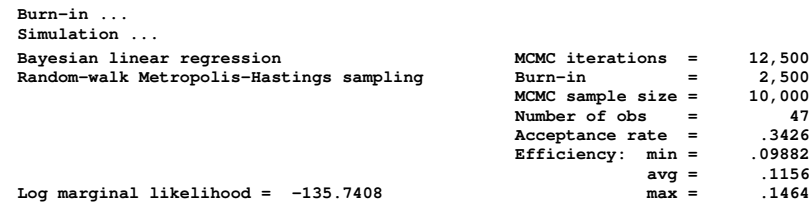

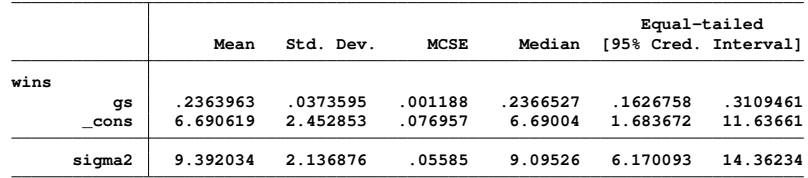

**KORKARYKERKE PORCH** 

**Note: Default priors are used for model parameters.**

[Outline](#page-1-0)

[The general](#page-2-0) idea

```
The Method
```
[Bayes rule](#page-10-0) [Fundamental](#page-12-0) equation [MCMC](#page-16-0)

[Stata tools](#page-21-0)

```
bayesmh
bayesstats ess
Blocking
```
[bayesgraph](#page-34-0)

[bayes: prefix](#page-35-0)

[bayesstats ic](#page-37-0) [bayestest model](#page-40-0)

Random [Effects Probit](#page-43-0)

**[Thinning](#page-51-0)** [bayestest interval](#page-55-0)

[Change-point](#page-57-0) [bayesgraph matrix](#page-62-0)

**[Summary](#page-71-0)** 

**[References](#page-72-0)** 

## <span id="page-37-0"></span>The Stata tools: bayesstats ic

- Let's fit now the other two models that we specify at the beginning of this example.
- We will store the results for the three models and we will use the postestimation command bayesstats ic to select one of them.

**quietly { bayes , rseed(123): regress wins gs estimates store m\_gs**

**bayes , rseed(123): regress wins ga estimates store m\_ga**

**bayes , rseed(123): regress wins gs ga estimates store m\_full**

**} bayesstats ic m\_gs m\_ga m\_full,basemodel(m\_ga)**

KEL KALEY KEY E NAG

#### **[Outline](#page-1-0)**

- [The general](#page-2-0) idea
- [The Method](#page-9-0)
- [Bayes rule](#page-10-0) [Fundamental](#page-12-0) equation [MCMC](#page-16-0)
- [Stata tools](#page-21-0)
- [bayesmh](#page-22-0)
- [bayesstats ess](#page-28-0)
- [Blocking](#page-29-0)
- [bayesgraph](#page-34-0)
- [bayes: prefix](#page-35-0)
- [bayesstats ic](#page-37-0) [bayestest model](#page-40-0)
- 

#### Random [Effects Probit](#page-43-0)

- **[Thinning](#page-51-0)** [bayestest interval](#page-55-0)
- [Change-point](#page-57-0) model [bayesgraph matrix](#page-62-0)
- **[Summary](#page-71-0)**
- **[References](#page-72-0)**

## The Stata tools: bayesstats ic

- bayesstats ic reports three statistics
	- Log of the marginal likelihood
	- DIC:
		- It is designed for Bayesian estimation involving MCMC simulations.
		- It Has a penalty term based on the difference between the expected log likelihood and the likelihod at the posterior mean point.
		- You shoud select the model with the lowest DIC.
	- Bayes factors (BF)
		- Incorporates information about model priors.
		- Ratio of the marginal likelihood of two models (fit on the same sample).

KEL KALEY KEY E NAG

- It can be used to compare nested and nonnested models.
- Not applicable to models with improper priors.

#### [Outline](#page-1-0)

[The general](#page-2-0) idea

#### [The Method](#page-9-0)

[Bayes rule](#page-10-0) [Fundamental](#page-12-0) equation [MCMC](#page-16-0)

#### [Stata tools](#page-21-0)

[bayesmh](#page-22-0)

[bayesstats ess](#page-28-0)

[Blocking](#page-29-0)

[bayesgraph](#page-34-0)

[bayes: prefix](#page-35-0)

[bayesstats ic](#page-37-0) [bayestest model](#page-40-0)

Random [Effects Probit](#page-43-0)

**[Thinning](#page-51-0)** [bayestest interval](#page-55-0)

[Change-point](#page-57-0) model [bayesgraph matrix](#page-62-0)

**[Summary](#page-71-0)** 

**[References](#page-72-0)** 

## <span id="page-39-0"></span>The Stata tools: bayesstats ic

- Here is the output for bayesstats ic
	- **. quietly {**

**. bayesstats ic m\_gs m\_ga m\_full,basem(m\_full) bayesf Bayesian information criteria**

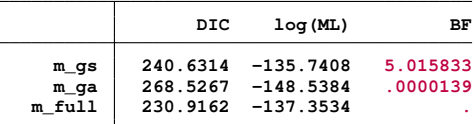

**Note: Marginal likelihood (ML) is computed using Laplace-Metropolis approximation.**

• Interpretation for Bayes Factors (Jeffreys 1961)

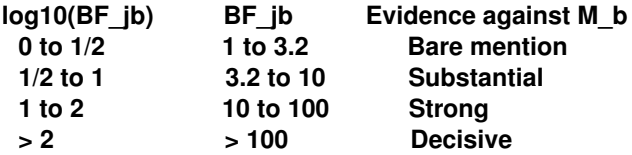

#### [Outline](#page-1-0)

[The general](#page-2-0) idea

#### [The Method](#page-9-0)

[Bayes rule](#page-10-0) [Fundamental](#page-12-0) equation [MCMC](#page-16-0)

#### [Stata tools](#page-21-0)

[bayesmh](#page-22-0) [bayesstats ess](#page-28-0) [Blocking](#page-29-0) [bayesgraph](#page-34-0) [bayes: prefix](#page-35-0) [bayesstats ic](#page-37-0) [bayestest model](#page-40-0)

#### Random [Effects Probit](#page-43-0)

**[Thinning](#page-51-0)** [bayestest interval](#page-55-0)

[Change-point](#page-57-0) [bayesgraph matrix](#page-62-0)

**[Summary](#page-71-0)** 

**[References](#page-72-0)** 

## <span id="page-40-0"></span>The Stata tools: bayestest model

**}**

- bayestest model is another postestimation command to compare different models.
- We can again store the results for our alternative models, and then use bayestest model.

**quietly { bayes , rseed(123): regress wins gs estimates store m\_gs**

**bayes , rseed(123): regress wins ga estimates store m\_ga**

**bayes , rseed(123): regress wins gs ga estimates store m\_full**

**bayes , prior({wins:gs \_cons}, normal(20,10)) /// rseed(123): regress wins estimates store m\_meanonly**

**bayestest model m\_gs m\_ga m\_full m\_meanonly**

- **[Outline](#page-1-0)**
- [The general](#page-2-0) idea
- [The Method](#page-9-0)
- [Bayes rule](#page-10-0) [Fundamental](#page-12-0) equation [MCMC](#page-16-0)
- [Stata tools](#page-21-0)
- [bayesmh](#page-22-0) [bayesstats ess](#page-28-0) [Blocking](#page-29-0)
- [bayesgraph](#page-34-0)
- [bayes: prefix](#page-35-0)
- [bayesstats ic](#page-37-0)
- [bayestest model](#page-40-0)

#### Random [Effects Probit](#page-43-0)

**[Thinning](#page-51-0)** [bayestest interval](#page-55-0)

[Change-point](#page-57-0) [bayesgraph matrix](#page-62-0)

**[Summary](#page-71-0)** 

**[References](#page-72-0)** 

## <span id="page-41-0"></span>The Stata tools: bayestest model

- bayestest model computes the posterior probabilities for each model.
- The result indicates which model is more likely.
- It requires that the models use the same data and that they have proper posterior.
- It can be used to compare models with:
	- Different priors and/or different posterior distributions.
	- Different regression functions.
	- Different covariates
- MCMC convergence should be verified before comparing the models.

KEL KALEY KEY E NAG

#### **[Outline](#page-1-0)**

[The general](#page-2-0) idea

#### [The Method](#page-9-0)

[Bayes rule](#page-10-0) [Fundamental](#page-12-0) equation [MCMC](#page-16-0)

#### [Stata tools](#page-21-0)

- [bayesmh](#page-22-0) [bayesstats ess](#page-28-0) [Blocking](#page-29-0)
- [bayesgraph](#page-34-0)
- [bayes: prefix](#page-35-0)
- [bayesstats ic](#page-37-0) [bayestest model](#page-40-0)

#### Random [Effects Probit](#page-43-0)

**[Thinning](#page-51-0)** [bayestest interval](#page-55-0)

- [Change-point](#page-57-0) model [bayesgraph matrix](#page-62-0)
- **[Summary](#page-71-0)**
- **[References](#page-72-0)**

## <span id="page-42-0"></span>The Stata tools: bayestest model

ä,

• Here is the output for bayestest model

**. bayestest model m\_gs m\_ga m\_full m\_meanonly**

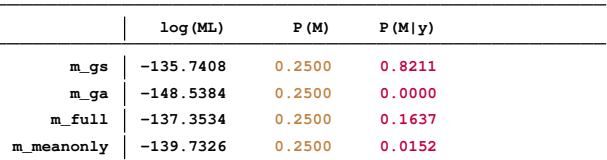

**Note: ML is computed using Laplace-Metropolis approximation.**

We could also assign different priors for the models:

**. bayestest model m\_gs m\_ga m\_full m\_meanonly, /// prior(.2 .1 .4 .3)**

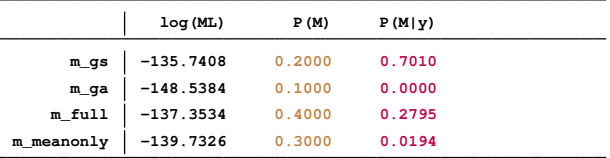

 $\equiv$ 

 $\Omega$ 

**Note: ML is computed using Laplace-M[etr](#page-41-0)o[pol](#page-43-0)[i](#page-21-0)[s a](#page-42-0)[p](#page-43-0)[pr](#page-39-0)[o](#page-40-0)[xi](#page-42-0)[m](#page-43-0)[at](#page-20-0)i[on](#page-42-0)[.](#page-43-0)**<br>  $\blacksquare \triangleright \blacksquare \triangleright \blacksquare \triangleright \blacksquare \triangleright \blacksquare \triangleright \blacksquare$ 

#### <span id="page-43-0"></span>**[Outline](#page-1-0)**

[The general](#page-2-0) idea

#### [The Method](#page-9-0)

[Bayes rule](#page-10-0) [Fundamental](#page-12-0) equation [MCMC](#page-16-0)

[bayesmh](#page-22-0) [bayesstats ess](#page-28-0) [Blocking](#page-29-0) [bayesgraph](#page-34-0) [bayes: prefix](#page-35-0) [bayesstats ic](#page-37-0) [bayestest model](#page-40-0)

#### Random [Effects Probit](#page-43-0)

**[Thinning](#page-51-0)** [bayestest interval](#page-55-0)

[Change-point](#page-57-0) model [bayesgraph matrix](#page-62-0)

**[Summary](#page-71-0)** 

**[References](#page-72-0)** 

# **Random Effects Probit model**

K ロ ▶ K @ ▶ K 할 ▶ K 할 ▶ 이 할 → 9 Q Q\*

#### **[Outline](#page-1-0)**

[The general](#page-2-0) idea

#### [The Method](#page-9-0)

[Bayes rule](#page-10-0) [Fundamental](#page-12-0) equation [MCMC](#page-16-0)

#### [Stata tools](#page-21-0)

[bayesmh](#page-22-0) [bayesstats ess](#page-28-0) [Blocking](#page-29-0) [bayesgraph](#page-34-0) [bayes: prefix](#page-35-0) [bayesstats ic](#page-37-0) [bayestest model](#page-40-0)

#### Random [Effects Probit](#page-43-0)

**[Thinning](#page-51-0)** [bayestest interval](#page-55-0)

[Change-point](#page-57-0) [bayesgraph matrix](#page-62-0)

**[Summary](#page-71-0)** 

**[References](#page-72-0)** 

# The Stata tools: Random effects probit model

• We are going to use bayes: to fit a random effects probit model for a binary variable  $y_{it}$ , which depends on the latent variable .

$$
\mathbf{y}_{it}^* = \beta_0 + \beta_1 x_{it1} + \beta_2 x_{it2} + \ldots + \beta_k x_{itk} + \alpha_i + \epsilon_{it}
$$

Where:

$$
y_{it} = \left\{ \begin{array}{ll} 1 & \text{if } y_{it}^* > 0 \\ 0 & \text{otherwise} \end{array} \right.
$$

 $\alpha_i \sim \mathcal{N}\left(0, \sigma_{\alpha}^2 \right)$  is the individual random panel effect  $\epsilon_{it}$  ∼ *N*  $(0,\sigma_{\bm e}^2)$  is the idiosyncratic error term

**KORK ERKER ADAM ADA** 

- This is also referred as a two-level random intercept model.
- We can also fit this model with meprobit or xtprobit, re

#### [Outline](#page-1-0)

[The general](#page-2-0) idea

```
The Method
```
[Bayes rule](#page-10-0) [Fundamental](#page-12-0) equation [MCMC](#page-16-0)

```
Stata tools
```

```
bayesmh
bayesstats ess
Blocking
bayesgraph
bayes: prefix
bayesstats ic
bayestest model
```
#### Random [Effects Probit](#page-43-0)

**[Thinning](#page-51-0)** [bayestest interval](#page-55-0)

```
Change-point
model
bayesgraph matrix
```
**[Summary](#page-71-0)** 

**[References](#page-72-0)** 

# The Stata tools: Random effects probit model

- This time we are going to work with simulated data.
- Here is the code to simulate the panel dataset:

```
clear
   set obs 100
   set seed 1
* Panel level *
   generate id=_n
   generate alpha=rnormal()
   expand 5
* Observation level *
  bysort id:generate year=_n
  xtset id year
   generate x1=rnormal()
   generate x2=runiform()>.5
```

```
generate x3=uniform()
generate u=rnormal()
```

```
* Generate dependent variable *
  generate y=.5+1*x1+(-1)*x2+1*x3+alpha+u>0
```
#### **[Outline](#page-1-0)**

[The general](#page-2-0) idea

#### [The Method](#page-9-0)

[Bayes rule](#page-10-0) [Fundamental](#page-12-0) equation [MCMC](#page-16-0)

[bayesmh](#page-22-0) [bayesstats ess](#page-28-0) **[Blocking](#page-29-0)** [bayesgraph](#page-34-0) [bayes: prefix](#page-35-0) [bayesstats ic](#page-37-0) [bayestest model](#page-40-0)

#### Random [Effects Probit](#page-43-0)

**[Thinning](#page-51-0)** [bayestest interval](#page-55-0)

[Change-point](#page-57-0) model [bayesgraph matrix](#page-62-0)

**[Summary](#page-71-0)** 

**[References](#page-72-0)** 

## The Stata tools: Random effects probit model

Let's show the results with meprobit:

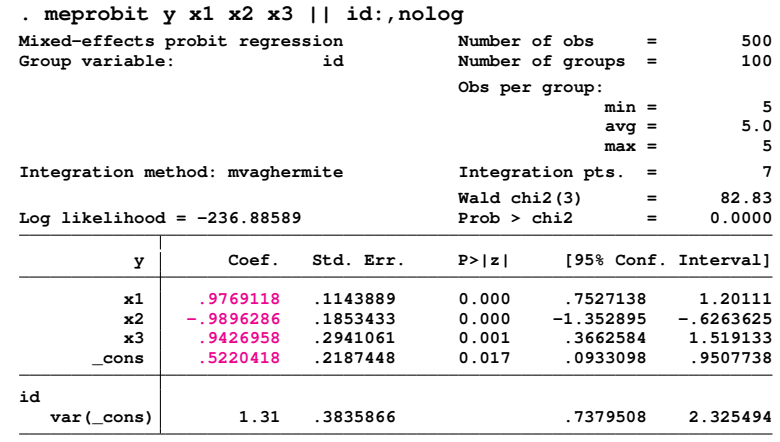

**LR test vs. probit model: chibar2(01) = 67.24 Prob >= chibar2 = 0.0000**

**KORKARYKERKE PORCH** 

#### [Outline](#page-1-0)

[The general](#page-2-0) idea

#### [The Method](#page-9-0)

[Bayes rule](#page-10-0) [Fundamental](#page-12-0) equation [MCMC](#page-16-0)

#### [Stata tools](#page-21-0)

[bayesmh](#page-22-0) [bayesstats ess](#page-28-0) **[Blocking](#page-29-0)** [bayesgraph](#page-34-0) [bayes: prefix](#page-35-0) [bayesstats ic](#page-37-0) [bayestest model](#page-40-0)

#### Random [Effects Probit](#page-43-0)

**[Thinning](#page-51-0)** [bayestest interval](#page-55-0)

[Change-point](#page-57-0) model [bayesgraph matrix](#page-62-0)

**[Summary](#page-71-0)** 

**[References](#page-72-0)** 

## The Stata tools: Random effects probit model

### We now fit the model with bayes:

**. bayes , dryrun: meprobit y x1 x2 x3 || id: Multilevel structure**

#### **id**

**{U0}: random intercepts**

#### **Model summary**

#### **Likelihood:**

```
y ~
meprobit(xb_y)
Priors:
 {y:x1 x2 x3 _cons} ~
normal(0,10000) (1)
            {U0} ~ . normal(0,{U0:sigma2}) (1)
Hyperprior:
```
**{U0:sigma2} ~ igamma(.01,.01)**

**(1) Parameters are elements of the linear form xb\_y.**

#### KEL KALEY KEY E NAG

#### [Outline](#page-1-0)

[The general](#page-2-0) idea

#### [The Method](#page-9-0)

[Bayes rule](#page-10-0) [Fundamental](#page-12-0) equation [MCMC](#page-16-0)

#### [Stata tools](#page-21-0)

[bayesmh](#page-22-0) [bayesstats ess](#page-28-0) **[Blocking](#page-29-0)** [bayesgraph](#page-34-0) [bayes: prefix](#page-35-0) [bayesstats ic](#page-37-0) [bayestest model](#page-40-0)

#### Random [Effects Probit](#page-43-0)

**[Thinning](#page-51-0)** [bayestest interval](#page-55-0)

[Change-point](#page-57-0) model [bayesgraph matrix](#page-62-0)

**[Summary](#page-71-0)** 

**[References](#page-72-0)** 

### The Stata tools: Random effects probit model

We now fit the model with bayes:

```
. bayes ,nomodelsummary nodots rseed(123): meprobit y x1 x2 x3 || id:
Burn-in ...
Simulation ...
Multilevel structure
```
#### **id**

**{U0}: random intercepts**

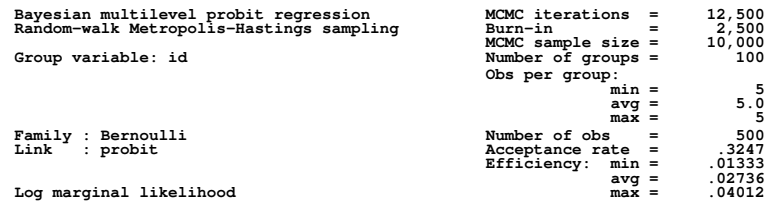

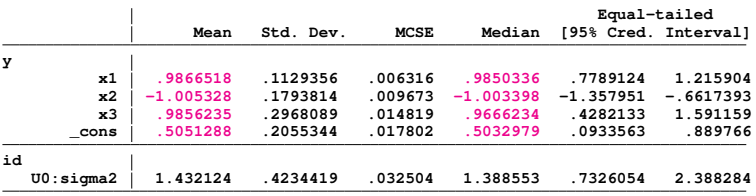

**Note: Default priors are used for model parameters.**

#### **[Outline](#page-1-0)**

[The general](#page-2-0) idea

#### [The Method](#page-9-0)

[Bayes rule](#page-10-0) [Fundamental](#page-12-0) equation [MCMC](#page-16-0)

#### [Stata tools](#page-21-0)

[bayesmh](#page-22-0) [bayesstats ess](#page-28-0) [Blocking](#page-29-0) [bayesgraph](#page-34-0) [bayes: prefix](#page-35-0) [bayesstats ic](#page-37-0) [bayestest model](#page-40-0)

#### Random [Effects Probit](#page-43-0)

**[Thinning](#page-51-0)** [bayestest interval](#page-55-0)

[Change-point](#page-57-0) model [bayesgraph matrix](#page-62-0)

**[Summary](#page-71-0)** 

**[References](#page-72-0)** 

## The Stata tools: bayesgraph diagnostic

• We can look at the diagnostic graph for a couple of variables:

## **. bayesgraph diagnostic {y:x1}**

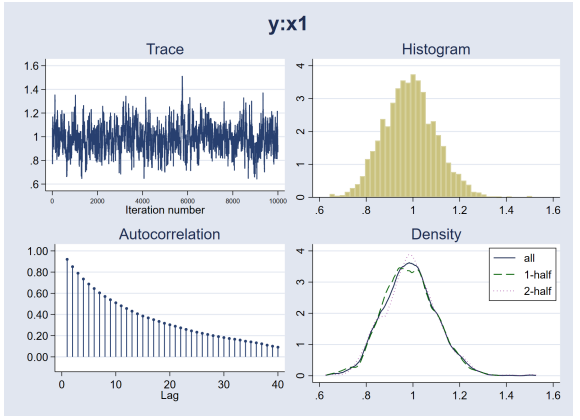

 $\left\{ \begin{array}{ccc} \square & \rightarrow & \left\langle \bigoplus \right. \right. & \rightarrow & \left\langle \biguplus \right. \right. & \rightarrow & \left\langle \biguplus \right. \right. \end{array}$ 

 $2990$ 

Þ

- The trace shows periods with trends.
- Correlation is persistent for around 25 periods.

#### **[Outline](#page-1-0)**

[The general](#page-2-0) idea

#### [The Method](#page-9-0)

[Bayes rule](#page-10-0) [Fundamental](#page-12-0) equation [MCMC](#page-16-0)

#### [Stata tools](#page-21-0)

- [bayesmh](#page-22-0) [bayesstats ess](#page-28-0) [Blocking](#page-29-0) [bayesgraph](#page-34-0) [bayes: prefix](#page-35-0) [bayesstats ic](#page-37-0)
- [bayestest model](#page-40-0)

#### Random [Effects Probit](#page-43-0)

**[Thinning](#page-51-0)** [bayestest interval](#page-55-0)

- [Change-point](#page-57-0) model [bayesgraph matrix](#page-62-0)
- **[Summary](#page-71-0)**
- **[References](#page-72-0)**

## The Stata tools: bayesgraph diagnostic

• Look now at the diagnostic graphs for U0: sigma 2

## **. bayesgraph diagnostic {U0:sigma2}**

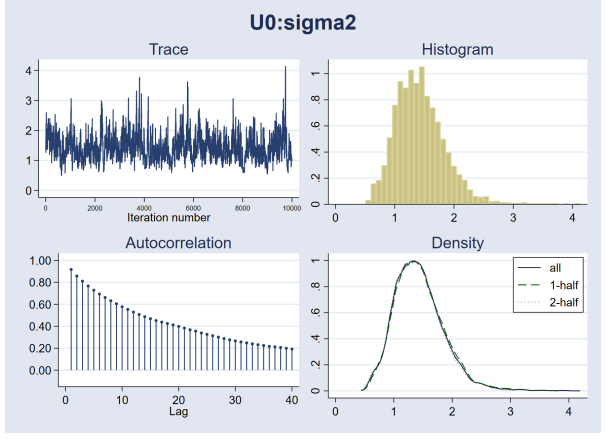

 $($  ロ )  $($   $\overline{p}$  )  $($   $\overline{z}$  )  $($   $\overline{z}$   $)$ 

 $QQ$ 

- The trace also shows periods with trends.
- Correlation is persistent for around 30 periods.

#### **[Outline](#page-1-0)**

- [The general](#page-2-0) idea
- [The Method](#page-9-0)
- [Bayes rule](#page-10-0) [Fundamental](#page-12-0) equation [MCMC](#page-16-0)

### [Stata tools](#page-21-0)

[bayesmh](#page-22-0) [bayesstats ess](#page-28-0) [Blocking](#page-29-0) [bayesgraph](#page-34-0) [bayes: prefix](#page-35-0) [bayesstats ic](#page-37-0) [bayestest model](#page-40-0)

#### Random [Effects Probit](#page-43-0)

#### **[Thinning](#page-51-0)**

[bayestest interval](#page-55-0)

[Change-point](#page-57-0) model [bayesgraph matrix](#page-62-0)

**[Summary](#page-71-0)** 

**[References](#page-72-0)** 

# <span id="page-51-0"></span>The Stata tools: thinning

- We can reduce autocorrelation by using thinning
- This would save the random draws skipping a prespecified number of simulated values in the iteration process for the MCMC.
- We can use the option 'thinning(#)' to indicate that Stata should save simulated values from every (1+k\*#)th iteration  $(k=0,1,2,...)$ .
- Let's try using 'thinning(5)'

## **bayes ,nomodelsummary nodots rseed(123) /// thinning(5): meprobit y x1 x2 x3 || id:**

KEL KALEY KEY E NAG

#### [Outline](#page-1-0)

[The general](#page-2-0) idea

#### [The Method](#page-9-0)

[Bayes rule](#page-10-0) [Fundamental](#page-12-0) equation [MCMC](#page-16-0)

#### [Stata tools](#page-21-0)

[bayesmh](#page-22-0) [bayesstats ess](#page-28-0) [Blocking](#page-29-0) [bayesgraph](#page-34-0) [bayes: prefix](#page-35-0)

[bayesstats ic](#page-37-0)

[bayestest model](#page-40-0)

#### Random [Effects Probit](#page-43-0)

**[Thinning](#page-51-0)** 

[bayestest interval](#page-55-0)

[Change-point](#page-57-0) model

[bayesgraph matrix](#page-62-0)

**[Summary](#page-71-0)** 

**[References](#page-72-0)** 

## The Stata tools: thinning

Let's show the results with 'thinning(5)'

**. bayes,nomodelsummary nodots rseed(123) thinning(5):meprobit y x1 x2 x3 || id: note: discarding every 4 sample observations; using observations 1,6,11,...**

**Burn-in ... Simulation ... Multilevel structure**

#### **id**

٠

**{U0}: random intercepts**

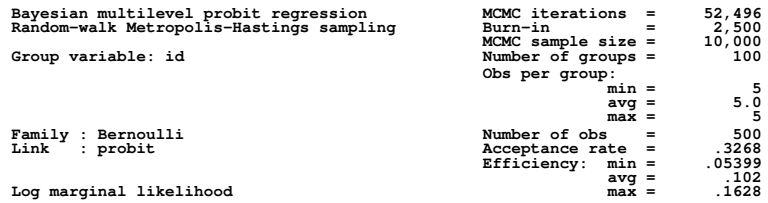

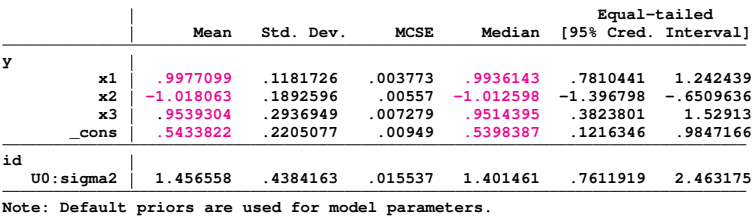

**KORK ERKER ADAM ADA** 

#### **[Outline](#page-1-0)**

[The general](#page-2-0) idea

#### [The Method](#page-9-0)

[Bayes rule](#page-10-0) [Fundamental](#page-12-0) equation [MCMC](#page-16-0)

#### [Stata tools](#page-21-0)

- [bayesmh](#page-22-0) [bayesstats ess](#page-28-0) [Blocking](#page-29-0) [bayesgraph](#page-34-0) [bayes: prefix](#page-35-0)
- [bayesstats ic](#page-37-0)
- [bayestest model](#page-40-0)

#### Random [Effects Probit](#page-43-0)

#### **[Thinning](#page-51-0)**

- [bayestest interval](#page-55-0)
- [Change-point](#page-57-0) model [bayesgraph matrix](#page-62-0)
- 
- **[Summary](#page-71-0)**
- **[References](#page-72-0)**

## bayesgraph diagnostic

• We now look at the diagnostic graph for the same two variables:

## **. bayesgraph diagnostic {y:x1}**

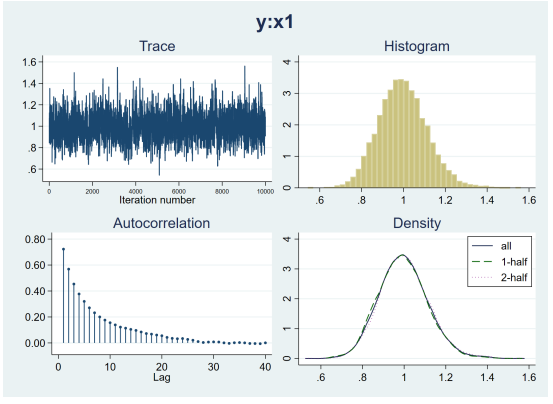

- The trace seems to indicate convergence this time.
- Autocorrelation decays quicker and becomes negligible after about 15 periods.

 $2990$ 

B

#### **[Outline](#page-1-0)**

[The general](#page-2-0) idea

#### [The Method](#page-9-0)

[Bayes rule](#page-10-0) [Fundamental](#page-12-0) equation [MCMC](#page-16-0)

#### [Stata tools](#page-21-0)

[bayesmh](#page-22-0) [bayesstats ess](#page-28-0) [Blocking](#page-29-0) [bayesgraph](#page-34-0) [bayes: prefix](#page-35-0) [bayesstats ic](#page-37-0) [bayestest model](#page-40-0)

#### Random [Effects Probit](#page-43-0)

#### **[Thinning](#page-51-0)**

[bayestest interval](#page-55-0)

- [Change-point](#page-57-0) model [bayesgraph matrix](#page-62-0)
- 
- **[Summary](#page-71-0)**
- **[References](#page-72-0)**

## The Stata tools: bayesgraph diagnostic

• We now look now at the diagnostic graphs for U0:sigma2

## **. bayesgraph diagnostic {U0:sigma2}**

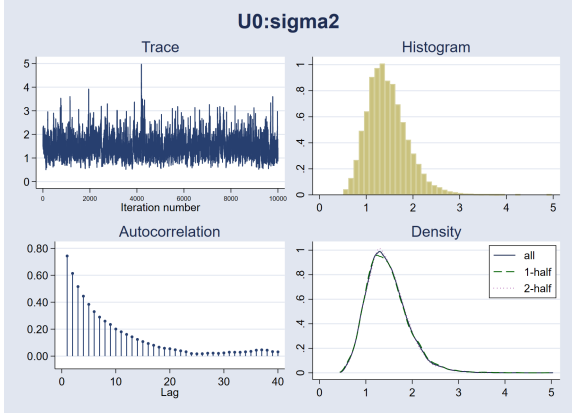

- The trace seems to indicate convergence this time.
- Autocorrelation decays quicker and becomes negligible after about 15 periods.

 $\left\{ \begin{array}{ccc} 1 & 0 & 0 \\ 0 & 1 & 0 \end{array} \right.$ 

 $\Rightarrow$ 

 $2990$ 

#### **[Outline](#page-1-0)**

- [The general](#page-2-0) idea
- [The Method](#page-9-0)
- [Bayes rule](#page-10-0) [Fundamental](#page-12-0) equation [MCMC](#page-16-0)

### [Stata tools](#page-21-0)

[bayesmh](#page-22-0) [bayesstats ess](#page-28-0) [Blocking](#page-29-0) [bayesgraph](#page-34-0) [bayes: prefix](#page-35-0) [bayesstats ic](#page-37-0) [bayestest model](#page-40-0)

#### Random [Effects Probit](#page-43-0) **[Thinning](#page-51-0)**

[bayestest interval](#page-55-0)

- [Change-point](#page-57-0) [bayesgraph matrix](#page-62-0) **[Summary](#page-71-0)**
- **[References](#page-72-0)**

# <span id="page-55-0"></span>The Stata tools: bayestest interval

- We can perform interval testing with the postestimation command bayestest interval.
- It estimates the probability that a model parameter lies in a particular interval.
- For continuous parameters the hypothesis is formulated in terms of intervals.
- We can perform point hypothesis testing only for parameters with discrete posterior distributions.
- bayestest interval estimates the posterior distribution for a null interval hypothesis.
- bayestest interval reports the estimated posterior mean probability for Ho.

**bayestest interval ({y:x1},lower(.9) upper(1.02)) /// ({y:x2},lower(-1.1) upper(-.8))**

**KOD KARD KED KED BE YOUR** 

#### [Outline](#page-1-0)

[The general](#page-2-0) idea

#### [The Method](#page-9-0)

[Bayes rule](#page-10-0) [Fundamental](#page-12-0) equation [MCMC](#page-16-0)

#### [Stata tools](#page-21-0)

[bayesmh](#page-22-0) [bayesstats ess](#page-28-0) **[Blocking](#page-29-0)** [bayesgraph](#page-34-0) [bayes: prefix](#page-35-0) [bayesstats ic](#page-37-0) [bayestest model](#page-40-0)

### Random [Effects Probit](#page-43-0)

**[Thinning](#page-51-0)** [bayestest interval](#page-55-0)

#### [Change-point](#page-57-0) model [bayesgraph matrix](#page-62-0)

**[Summary](#page-71-0)** 

**[References](#page-72-0)** 

### The Stata tools: bayestest interval

• We can, for example, perform separate tests for different parameters:

```
. bayestest interval ({y:x1},lower(.9) upper(1.02)) ///
> ({y:x2},lower(-1.1) upper(-.8))
Interval tests MCMC sample size = 10,000
      prob1 : .9 < {y:x1} < 1.02
      prob2 : -1.1 < \{y : x2\} < -.8
```
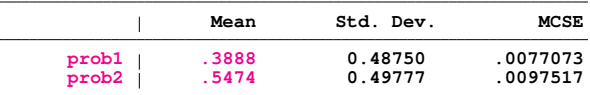

• We can also perform a joint test:

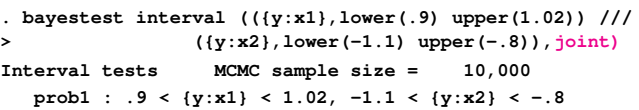

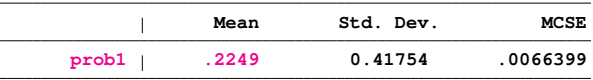

**KORKARA KERKER DAGA** 

### <span id="page-57-0"></span>**[Outline](#page-1-0)**

[The general](#page-2-0) idea

#### [The Method](#page-9-0)

[Bayes rule](#page-10-0) [Fundamental](#page-12-0) equation [MCMC](#page-16-0)

[bayesmh](#page-22-0) [bayesstats ess](#page-28-0) [Blocking](#page-29-0) [bayesgraph](#page-34-0) [bayes: prefix](#page-35-0) [bayesstats ic](#page-37-0) [bayestest model](#page-40-0)

#### Random [Effects Probit](#page-43-0)

**[Thinning](#page-51-0)** [bayestest interval](#page-55-0)

#### [Change-point](#page-57-0) model

[bayesgraph matrix](#page-62-0)

**[Summary](#page-71-0)** 

**[References](#page-72-0)** 

# **Change-point model**

K ロ ▶ K @ ▶ K 할 ▶ K 할 ▶ 이 할 → 9 Q Q →

#### **[Outline](#page-1-0)**

[The general](#page-2-0) idea

#### [The Method](#page-9-0)

[Bayes rule](#page-10-0) [Fundamental](#page-12-0) equation [MCMC](#page-16-0)

#### [Stata tools](#page-21-0)

[bayesmh](#page-22-0) [bayesstats ess](#page-28-0) [Blocking](#page-29-0) [bayesgraph](#page-34-0) [bayes: prefix](#page-35-0) [bayesstats ic](#page-37-0) [bayestest model](#page-40-0)

#### Random [Effects Probit](#page-43-0)

**[Thinning](#page-51-0)** [bayestest interval](#page-55-0)

#### [Change-point](#page-57-0) model

- [bayesgraph matrix](#page-62-0)
- **[Summary](#page-71-0)**
- **[References](#page-72-0)**

## The Stata tools: Change-point model

- Let's work now with an example where we write our model using a substitutable expression.
- We have data on yearly trademark applications in portugal:

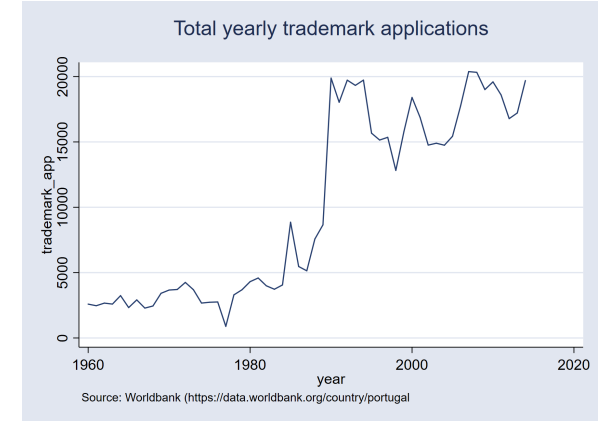

- The series has a significant change around 1990.
- We may consider fitting a change-point model.

 $\equiv$ 

4 ロ > 4 何 > 4 ミ > 4 ミ > 1

#### **[Outline](#page-1-0)**

- [The general](#page-2-0) idea
- [The Method](#page-9-0)
- [Bayes rule](#page-10-0) [Fundamental](#page-12-0) equation [MCMC](#page-16-0)

[bayesmh](#page-22-0) [bayesstats ess](#page-28-0) **[Blocking](#page-29-0)** [bayesgraph](#page-34-0) [bayes: prefix](#page-35-0) [bayesstats ic](#page-37-0) [bayestest model](#page-40-0)

#### Random [Effects Probit](#page-43-0)

**[Thinning](#page-51-0)** [bayestest interval](#page-55-0)

#### [Change-point](#page-57-0) model

[bayesgraph matrix](#page-62-0)

**[Summary](#page-71-0)** 

**[References](#page-72-0)** 

# The Stata tools: Change-point model

Change point model specification

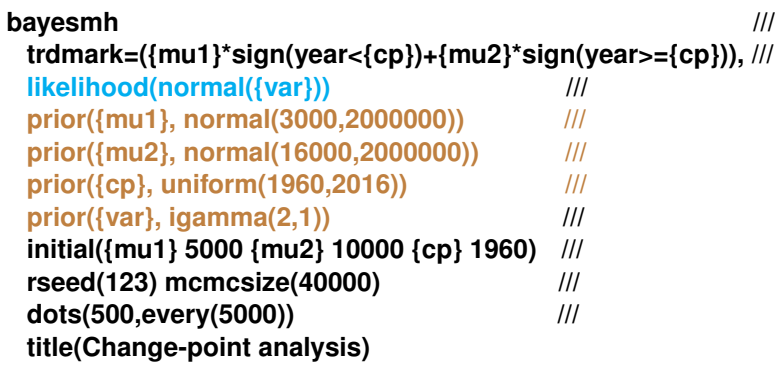

**KORKARYKERKE PORCH** 

#### [Outline](#page-1-0)

[The general](#page-2-0) idea

#### [The Method](#page-9-0)

[Bayes rule](#page-10-0) [Fundamental](#page-12-0) equation [MCMC](#page-16-0)

#### [Stata tools](#page-21-0)

[bayesmh](#page-22-0) [bayesstats ess](#page-28-0) [Blocking](#page-29-0) [bayesgraph](#page-34-0) [bayes: prefix](#page-35-0) [bayesstats ic](#page-37-0) [bayestest model](#page-40-0)

#### Random [Effects Probit](#page-43-0)

[Thinning](#page-51-0) [bayestest interval](#page-55-0)

#### [Change-point](#page-57-0) model

[bayesgraph matrix](#page-62-0)

**[Summary](#page-71-0)** 

**[References](#page-72-0)** 

### The Stata tools: Change-point model Change point model specification

```
. bayesmh trdmark=({mu1}*sign(year<{cp})+{mu2}*sign(year>={cp})), ///
> likelihood(normal({var})) ///
> prior({mu1}, normal(3000,2000000)) ///
> prior({mu2}, normal(16000,2000000)) ///
> prior({cp}, uniform(1960,2016)) ///
> prior({var}, igamma(2,1)) ///
> initial({mu1} 5000 {mu2} 10000 {cp} 1960) ///
> rseed(123) mcmcsize(40000) dots(500,every(5000)) ///
> title(Change-point analysis)
```
#### **Burn-in 2500 aaaaa done Simulation 40000 .........5000.........10000.........15000.........20000 > .........25000.........30000.........35000.........40000 done**

#### **Model summary**

#### **Likelihood:**

```
trdmark ~
normal({mu1}*sign(year<{cp})+{mu2}*sign(year>={cp}),{var})
```
**KOD KARD KED KED BE YOUR** 

#### **Priors:**

```
{var} ~
igamma(2,1)
{mu1} ~
normal(3000,2000000)
{mu2} ~
normal(16000,2000000)
 {cp} ~
uniform(1960,2016)
```
#### **[Outline](#page-1-0)**

[The general](#page-2-0) idea

#### [The Method](#page-9-0)

[Bayes rule](#page-10-0) [Fundamental](#page-12-0) equation [MCMC](#page-16-0)

[bayesmh](#page-22-0) [bayesstats ess](#page-28-0) **[Blocking](#page-29-0)** [bayesgraph](#page-34-0) [bayes: prefix](#page-35-0) [bayesstats ic](#page-37-0)

[bayestest model](#page-40-0)

#### Random [Effects Probit](#page-43-0)

**[Thinning](#page-51-0)** [bayestest interval](#page-55-0)

#### [Change-point](#page-57-0) model

[bayesgraph matrix](#page-62-0)

**[Summary](#page-71-0)** 

**[References](#page-72-0)** 

## The Stata tools: Change-point model

### Change point model specification

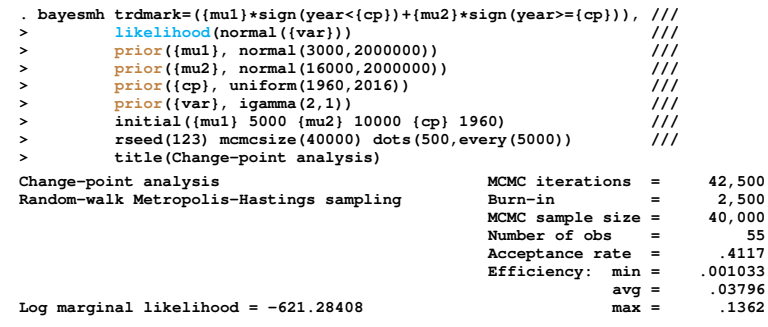

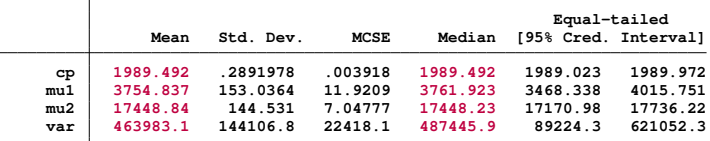

**KORKARA KERKER DAGA** 

**Note: There is a high autocorrelation after 500 lags. Note: Adaptation tolerance is not met.**

### [Outline](#page-1-0)

[The general](#page-2-0) idea

#### [The Method](#page-9-0)

[Bayes rule](#page-10-0) [Fundamental](#page-12-0) equation [MCMC](#page-16-0)

#### [Stata tools](#page-21-0)

[bayesmh](#page-22-0) [bayesstats ess](#page-28-0) [Blocking](#page-29-0) [bayesgraph](#page-34-0) [bayes: prefix](#page-35-0) [bayesstats ic](#page-37-0) [bayestest model](#page-40-0)

#### Random [Effects Probit](#page-43-0)

**[Thinning](#page-51-0)** [bayestest interval](#page-55-0)

#### [Change-point](#page-57-0) model

- [bayesgraph matrix](#page-62-0)
- **[Summary](#page-71-0)**
- **[References](#page-72-0)**

### <span id="page-62-0"></span>The Stata tools: bayesgraph matrix

- We can use bayesgraph matrix to look at the scatterplots for the simulated values of the coefficients and the variance.
- This may be useful to identify pairwise correlations that could suggest blocking for some of the parameters.

### **. bayesgraph matrix {mu1} {cp} {mu2} {var}**

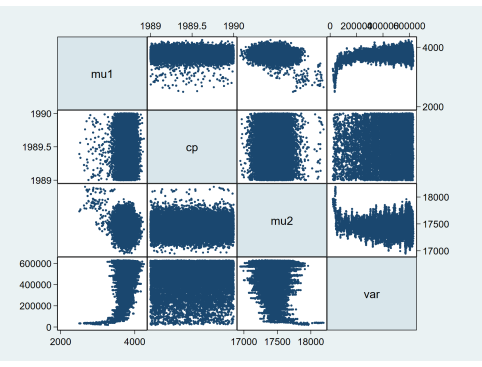

- We observe pairwise correlations for  ${mu1}$ ,  ${mu2}$  and  ${var}$
- Then, we could perform the MCMC for those three parameters as a block and {cp} in a second block. .**KOD KORKADD ADD DO YOUR**

#### **[Outline](#page-1-0)**

[The general](#page-2-0) idea

#### [The Method](#page-9-0)

```
Bayes rule
Fundamental
equation
MCMC
```
#### [Stata tools](#page-21-0)

```
bayesmh
bayesstats ess
Blocking
bayesgraph
bayes: prefix
bayesstats ic
bayestest model
```
Random [Effects Probit](#page-43-0)

**[Thinning](#page-51-0)** [bayestest interval](#page-55-0)

#### [Change-point](#page-57-0) model

[bayesgraph matrix](#page-62-0)

**[Summary](#page-71-0)** 

**[References](#page-72-0)** 

## The Stata tools: bayesgraph trace

- We can use bayesgraph trace to look at the trace for all the parameters.
- This helps in determining convergence.

## **. bayesgraph trace** Trace of cp 1990 1989.5

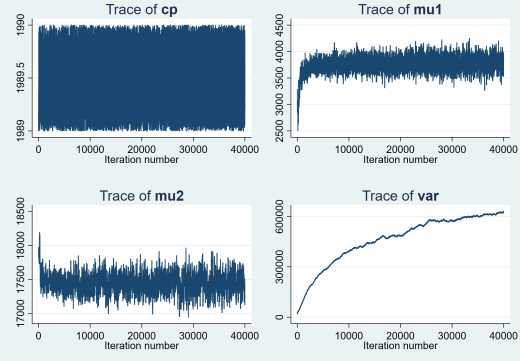

• We observe signs of lack of convergence, particularly for the variance.

 $\Rightarrow$ 

 $2990$ 

#### **[Outline](#page-1-0)**

- [The general](#page-2-0) idea
- [The Method](#page-9-0)
- [Bayes rule](#page-10-0) [Fundamental](#page-12-0) equation [MCMC](#page-16-0)

#### [Stata tools](#page-21-0)

- [bayesmh](#page-22-0) [bayesstats ess](#page-28-0) [Blocking](#page-29-0)
- [bayesgraph](#page-34-0)
- [bayes: prefix](#page-35-0)
- [bayesstats ic](#page-37-0) [bayestest model](#page-40-0)

#### Random [Effects Probit](#page-43-0)

**[Thinning](#page-51-0)** [bayestest interval](#page-55-0)

#### [Change-point](#page-57-0) model

[bayesgraph matrix](#page-62-0)

**[Summary](#page-71-0)** 

**[References](#page-72-0)** 

## The Stata tools: bayesgraph ac

- We can use bayesgraph ac to look at the autocorrelation for all the parameters.
- This also helps in determining convergence.

## **. bayesgraph ac**

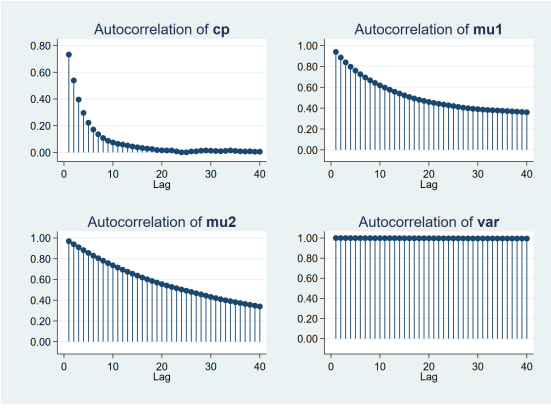

• The plot shows autocorrelation for almost all the parameters.

**≮ロト ⊀伊ト ⊀ ヨト ⊀ ヨト** 

B

 $QQ$ 

#### **[Outline](#page-1-0)**

- [The general](#page-2-0) idea
- [The Method](#page-9-0)
- [Bayes rule](#page-10-0) [Fundamental](#page-12-0) equation [MCMC](#page-16-0)

[bayesmh](#page-22-0) [bayesstats ess](#page-28-0) **[Blocking](#page-29-0)** [bayesgraph](#page-34-0) [bayes: prefix](#page-35-0) [bayesstats ic](#page-37-0) [bayestest model](#page-40-0)

#### Random [Effects Probit](#page-43-0)

**[Thinning](#page-51-0)** [bayestest interval](#page-55-0)

#### [Change-point](#page-57-0) model

[bayesgraph matrix](#page-62-0)

**[Summary](#page-71-0)** 

**[References](#page-72-0)** 

# The Stata tools: Change-point model with MCMC Blocking

Change point model specification with blocking

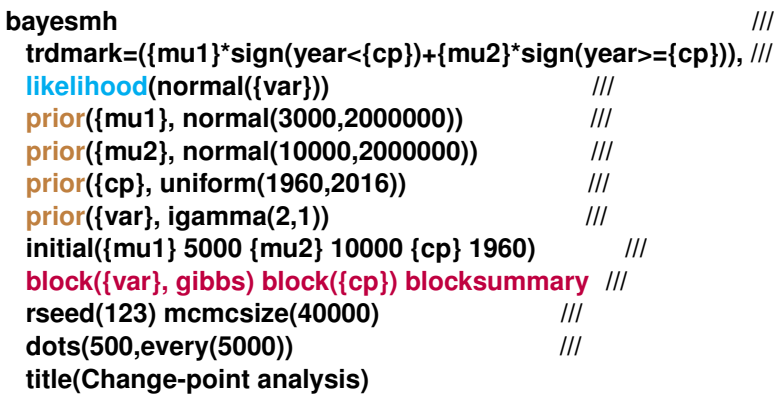

#### **[Outline](#page-1-0)**

[The general](#page-2-0) idea

#### [The Method](#page-9-0)

[Bayes rule](#page-10-0) [Fundamental](#page-12-0) equation [MCMC](#page-16-0)

#### [Stata tools](#page-21-0)

[bayesmh](#page-22-0) [bayesstats ess](#page-28-0) [Blocking](#page-29-0) [bayesgraph](#page-34-0) [bayes: prefix](#page-35-0) [bayesstats ic](#page-37-0) [bayestest model](#page-40-0)

#### Random [Effects Probit](#page-43-0)

**[Thinning](#page-51-0)** [bayestest interval](#page-55-0)

#### [Change-point](#page-57-0) model

[bayesgraph matrix](#page-62-0)

**[Summary](#page-71-0)** 

**[References](#page-72-0)** 

### The Stata tools: Change-point model with MCMC Blocking Change point model specification with blocking

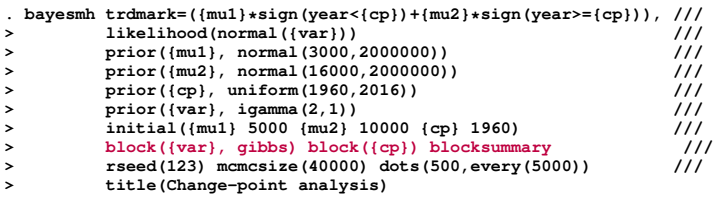

#### **Burn-in 2500 aaaaa done**

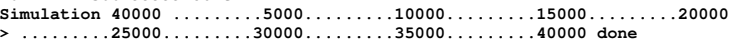

### **Model summary**

#### **Likelihood: trdmark ~ normal({mu1}\*sign(year<{cp})+{mu2}\*sign(year>={cp}),{var}) Priors: {var} ~ igamma(2,1) {mu1} ~ normal(3000,2000000) {mu2} ~ normal(16000,2000000) {cp} ~ uniform(1960,2016)**

#### **Block summary**

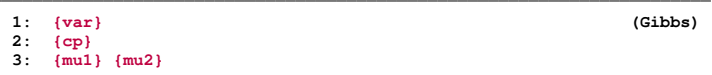

#### **KOD KARD KED KED BE YOUR**

#### **[Outline](#page-1-0)**

[The general](#page-2-0) idea

#### [The Method](#page-9-0)

[Bayes rule](#page-10-0) [Fundamental](#page-12-0) equation [MCMC](#page-16-0)

[bayesmh](#page-22-0) [bayesstats ess](#page-28-0) **[Blocking](#page-29-0)** [bayesgraph](#page-34-0) [bayes: prefix](#page-35-0) [bayesstats ic](#page-37-0) [bayestest model](#page-40-0)

#### Random [Effects Probit](#page-43-0)

**[Thinning](#page-51-0)** [bayestest interval](#page-55-0)

#### [Change-point](#page-57-0) model

[bayesgraph matrix](#page-62-0)

**[Summary](#page-71-0)** 

**[References](#page-72-0)** 

# The Stata tools: Change-point model with MCMC Blocking

Change point model specification with blocking

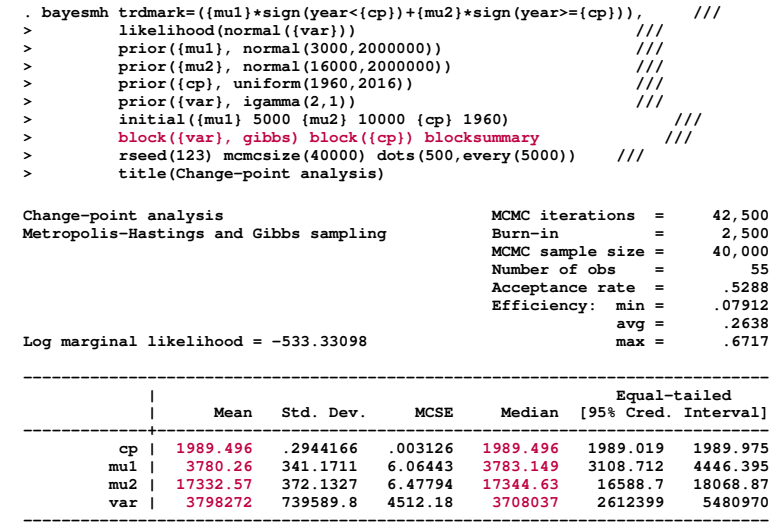

#### **[Outline](#page-1-0)**

[The general](#page-2-0) idea

#### [The Method](#page-9-0)

[Bayes rule](#page-10-0) [Fundamental](#page-12-0) equation [MCMC](#page-16-0)

#### [Stata tools](#page-21-0)

[bayesmh](#page-22-0) [bayesstats ess](#page-28-0) [Blocking](#page-29-0) [bayesgraph](#page-34-0) [bayes: prefix](#page-35-0)

[bayesstats ic](#page-37-0)

[bayestest model](#page-40-0)

#### Random [Effects Probit](#page-43-0)

**[Thinning](#page-51-0)** [bayestest interval](#page-55-0)

#### [Change-point](#page-57-0) model

[bayesgraph matrix](#page-62-0)

**[Summary](#page-71-0)** 

**[References](#page-72-0)** 

## The Stata tools: bayesgraph matrix

• We check the scatterplots again for the simulated values of the coefficients and the variance.

## **. bayesgraph matrix**

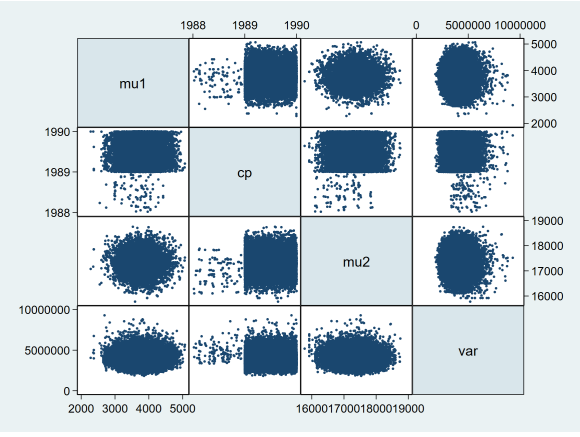

(ロトメ部) (文書) (文書)

 $\equiv$ 

 $2990$ 

• We do not observe any pairwise correlations now.

#### **[Outline](#page-1-0)**

[The general](#page-2-0) idea

#### [The Method](#page-9-0)

[Bayes rule](#page-10-0) [Fundamental](#page-12-0) equation [MCMC](#page-16-0)

#### [Stata tools](#page-21-0)

- [bayesmh](#page-22-0) [bayesstats ess](#page-28-0) [Blocking](#page-29-0)
- [bayesgraph](#page-34-0)
- [bayes: prefix](#page-35-0) [bayesstats ic](#page-37-0)
- [bayestest model](#page-40-0)

#### Random [Effects Probit](#page-43-0)

**[Thinning](#page-51-0)** [bayestest interval](#page-55-0)

#### [Change-point](#page-57-0) model

[bayesgraph matrix](#page-62-0)

**[Summary](#page-71-0)** 

**[References](#page-72-0)** 

## The Stata tools: bayesgraph trace

• We can use bayesgraph trace to look at the trace for all the parameters.

## **. bayesgraph trace**

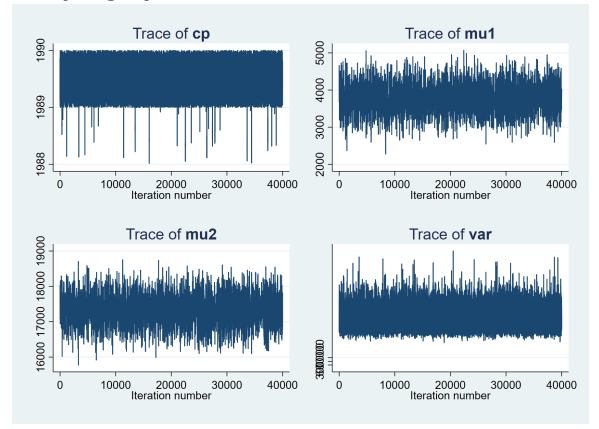

• The plots indicate that convergence seems to be achieved.

イロト イ伊 トイヨ トイヨト

 $QQ$ 

#### **[Outline](#page-1-0)**

[The general](#page-2-0) idea

#### [The Method](#page-9-0)

[Bayes rule](#page-10-0) [Fundamental](#page-12-0) equation [MCMC](#page-16-0)

#### [Stata tools](#page-21-0)

[bayesmh](#page-22-0) [bayesstats ess](#page-28-0) [Blocking](#page-29-0) [bayesgraph](#page-34-0) [bayes: prefix](#page-35-0)

[bayesstats ic](#page-37-0) [bayestest model](#page-40-0)

#### Random [Effects Probit](#page-43-0)

**[Thinning](#page-51-0)** [bayestest interval](#page-55-0)

#### [Change-point](#page-57-0) model

[bayesgraph matrix](#page-62-0)

**[Summary](#page-71-0)** 

**[References](#page-72-0)** 

## The Stata tools: bayesgraph ac

• We can also use bayesgraph ac to look at the autocorrelation for all the parameters.

## **. bayesgraph ac**

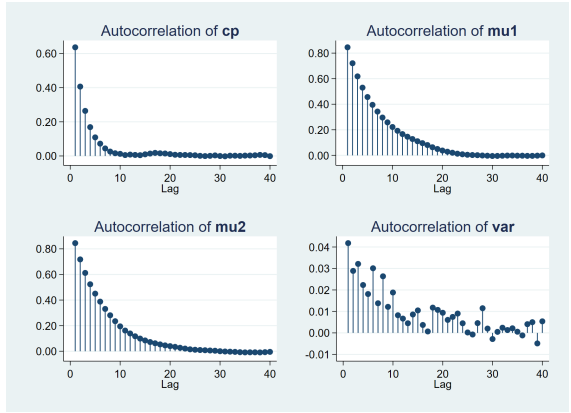

• Autocorrelation decays and becomes negligible quickly for almost all the parameters.

 $\left\{ \begin{array}{ccc} \square & \rightarrow & \left\langle \bigoplus \right. \right. & \rightarrow & \left\langle \biguplus \right. \right. & \rightarrow & \left\langle \biguplus \right. \right. \end{array}$ 

÷,

 $2990$ 

### **[Outline](#page-1-0)**

[The general](#page-2-0) idea

### [The Method](#page-9-0)

[Bayes rule](#page-10-0) [Fundamental](#page-12-0) equation [MCMC](#page-16-0)

#### [Stata tools](#page-21-0)

[bayesmh](#page-22-0) [bayesstats ess](#page-28-0) [Blocking](#page-29-0) [bayesgraph](#page-34-0) [bayes: prefix](#page-35-0) [bayesstats ic](#page-37-0)

[bayestest model](#page-40-0)

#### Random [Effects Probit](#page-43-0)

**[Thinning](#page-51-0)** [bayestest interval](#page-55-0)

[Change-point](#page-57-0) model [bayesgraph matrix](#page-62-0)

### **[Summary](#page-71-0)**

**[References](#page-72-0)** 

# <span id="page-71-0"></span>**Summary**

- **1** Bayesian analysis: The general idea
- **2** Basic Concepts
	- The Method
	- The tools
	- Stata 14: The bayesmh command
	- Stata 15: The bayes prefix
	- Postestimation commands

## **3** A few examples

- Linear regression
- Panel data random effect probit model

**KOD KARD KED KED BE YOUR** 

• Change point model
#### <span id="page-72-0"></span>Bayesian [analysis in](#page-0-0) **Stata**

#### **[Outline](#page-1-0)**

[The general](#page-2-0) idea

### [The Method](#page-9-0)

[Bayes rule](#page-10-0) [Fundamental](#page-12-0) equation [MCMC](#page-16-0)

### [Stata tools](#page-21-0)

[bayesmh](#page-22-0) [bayesstats ess](#page-28-0) [Blocking](#page-29-0) [bayesgraph](#page-34-0) [bayes: prefix](#page-35-0) [bayesstats ic](#page-37-0) [bayestest model](#page-40-0)

# Random [Effects Probit](#page-43-0)

**[Thinning](#page-51-0)** [bayestest interval](#page-55-0)

[Change-point](#page-57-0) model [bayesgraph matrix](#page-62-0)

**[Summary](#page-71-0)** 

## **[References](#page-72-0)**

# **References**

Glinsky, M. E. and Gunnin, J. 2011. *Understanding uncertainty in GSEM*. World Oil, 232(1), 57—62, Jan. http://www.worldoil.com/Understandinguncertainty-in-CSEM-January-2011.html, assessed-Jan.18,2012.

Hahn, Eugene D. 2014. *Bayesian Methods for Management and Business: Pragmatic Solutions for Real Problems*. John Wiley and Sons.

Shamdasany, P. 2011. *Smart Money*. South China Morning Post. p. 2., Jul. 4.

**KOD CONTRACT A BOAR KOD A CO**